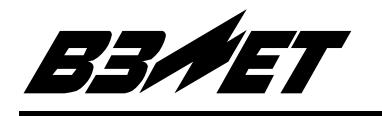

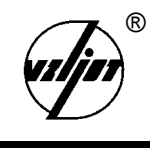

# **РАСХОДОМЕР-СЧЕТЧИК УЛЬТРАЗВУКОВОЙ**

# **УРСВ « В З Л Е Т М Р »**

Исполнение УРСВ-110

Руководство по эксплуатации Часть I В12.00-00.00-10 РЭ

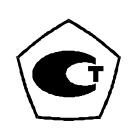

- Расходомер-счетчик ультразвуковой УРСВ «ВЗЛЕТ МР» имеет сертификат России об утверждении типа средств измерений RU.С29.006.А № 19530 и зарегистрирован в Государственном реестре средств измерений РФ под № 28363-04. Расходомер также сертифицирован на Украине.
- Межповерочный интервал 4 года.
- Взрывозащищенное исполнение расходомера имеет разрешение Госгортехнадзора России № РРС 04-7076 на применение на поднадзорных ему производствах и объектах.

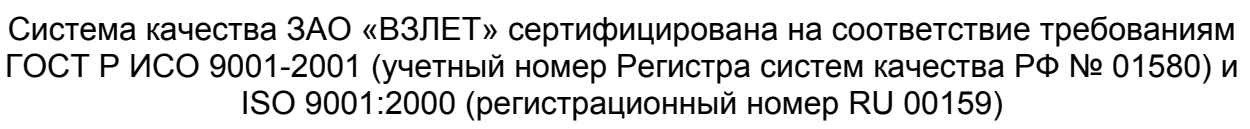

**\* \* \*** 

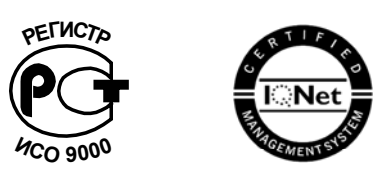

*За информацией о приборах, выпускаемых фирмой «ВЗЛЕТ», обращаться:*

**РОССИЯ, 190008, г. Санкт-Петербург, ул. Мастерская, 9** 

**(812) 114-71-38 – факс**

**E-mail: mail@vzljot.ru** 

**URL: http://www.vzljot.ru**

#### *а также:*

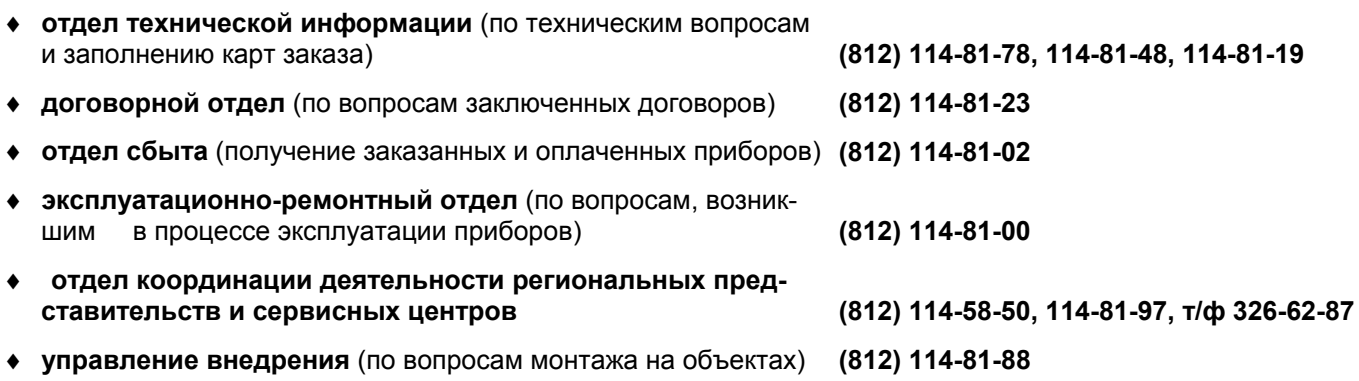

#### *ЗАО «ВЗЛЕТ» проводит бесплатные консультации и обучение специалистов по вопросам монтажа и эксплуатации приборов.*

# **СОДЕРЖАНИЕ**

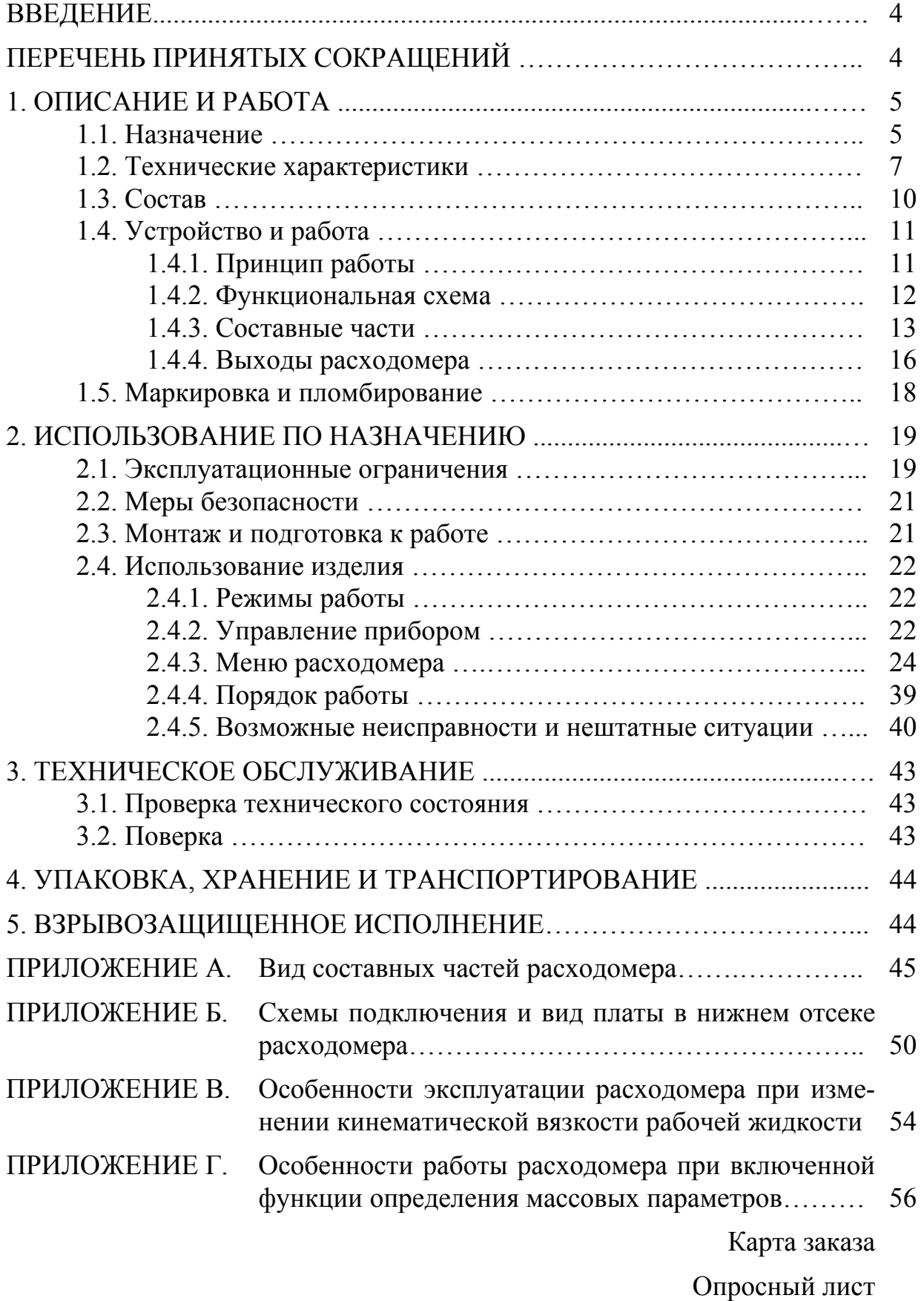

Настоящий документ распространяется на расходомер-счетчик ультразвуковой УРСВ «ВЗЛЕТ МР» исполнения УРСВ-110 В12.00-00.00-10 (далее - расходомер) и предназначен для ознакомления с устройством расходомера и порядком его эксплуатации. Часть I содержит техническое описание и инструкцию по эксплуатации, часть II - методику поверки расходомера.

В связи с постоянной работой над усовершенствованием прибора в расходомере возможны отличия от настоящего руководства.

# ПЕРЕЧЕНЬ ПРИНЯТЫХ СОКРАЩЕНИЙ

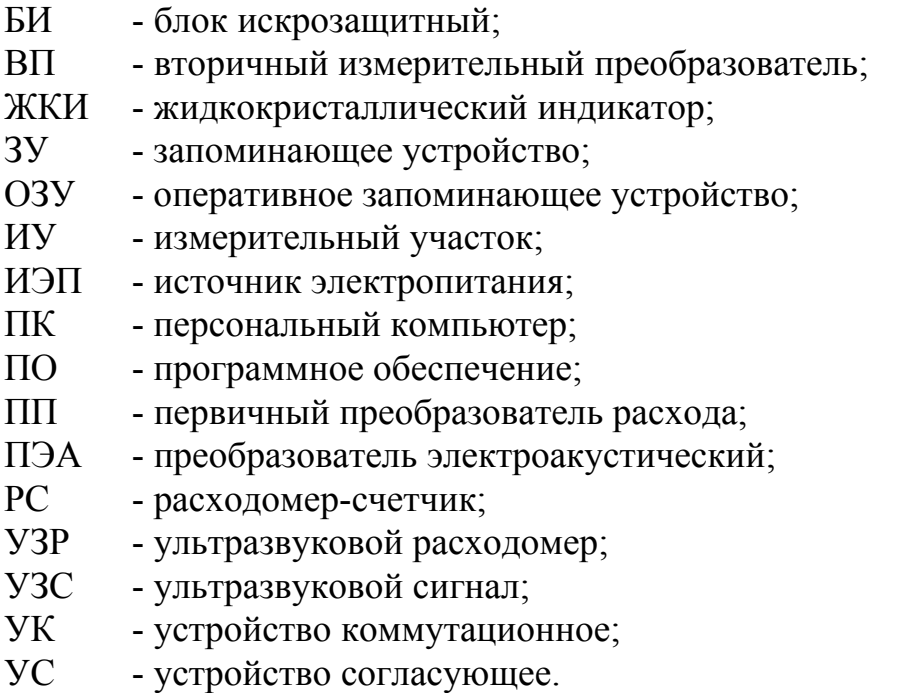

# **1. ОПИСАНИЕ И РАБОТА**

#### **1.1. Назначение**

1.1.1. Расходомер-счетчик УРСВ «ВЗЛЕТ МР» исполнения УРСВ-110 предназначен для измерения объемного расхода и объема нефти и нефтепродуктов (в том числе мазутов), а также иных вязких жидкостей в напорных трубопроводах с помощью врезных преобразователей электроакустических (ПЭА) в различных условиях эксплуатации, в том числе во взрывоопасных зонах. Расходомер выполняет измерения при постоянном и реверсивном направлении потока жидкости в трубопроводе.

1.1.2. Расходомер-счетчик (РС) выполняет измерение в одном трубопроводе и индикацию значений следующих параметров:

- среднего объемного расхода при любом направлении потока жидкости;

- объемов жидкости нарастающим итогом для каждого направления потока жидкости с указанием знака направления потока (знак «+» – соответствует «прямому», а знак «-» – «обратному» направлению потока);

- объема жидкости нарастающим итогом, как суммы результатов измерения в обоих направлениях с учетом знака направления потока;

- скорости потока жидкости при любом направления потока жидкости;

- текущей даты и времени;

- времени работы РС при наличии нештатных ситуаций и времени останова РС при наличии отказов.

1.1.3. Расходомер обеспечивает работу в режиме дозирования объема. При накоплении установленного значения объема срабатывает релейный выход РС.

1.1.4. Расходомер обеспечивает хранение в архиве в энергонезависимой памяти расходомера и вывод на устройство индикации:

- измеренных значений объемов в стандартных архивах: часовом, суточном, месячном, а также в управляемом – архиве с устанавливаемым интервалом архивирования.

- архива отказов и архива нештатных ситуаций с указанием типа события, даты и времени его начала, а также продолжительности.

1.1.5. Расходомер выполняет вывод результатов измерения объема в виде импульсов с нормированным весом (пассивный импульсный выход).

Расходомер по заказу может дополнительно оснащаться активным импульсным выходом и (или) токовым выходом результатов измерений среднего объемного расхода.

1.1.6. Расходомер выполняет:

- автоматический контроль исправности РС, наличия нештатных ситуаций;

- вывод измерительной, диагностической, установочной и архивной информации посредством коммуникационной связи через последовательный интерфейс RS-232 (в том числе с помощью модема по телефонной сети или радиоканалу) и RS-485.

1.1.7. Расходомер имеет релейный выход (коммутация цепи постоянного тока), срабатывающий при возникновении одного или нескольких видов событий (по выбору).

1.1.8. Дополнительно к основным функциям в расходомере предусмотрена возможность определения массового расхода и массы рабочей жидкости, дозирования по массе, а также автоматической коррекции установленных значений плотности и вязкости рабочей жидкости при изменении температуры и давления в трубопроводе.

1.1.9. По заказу расходомер поставляется во взрывозащищенном исполнении.

1.1.10. Возможно исполнение расходомера с повышенной помехозащищенностью за счет симметричной схемы связи ВП с ПЭА.

# 1.2. Технические характеристики

1.2.1. Основные технические характеристики приведены в табл.1.

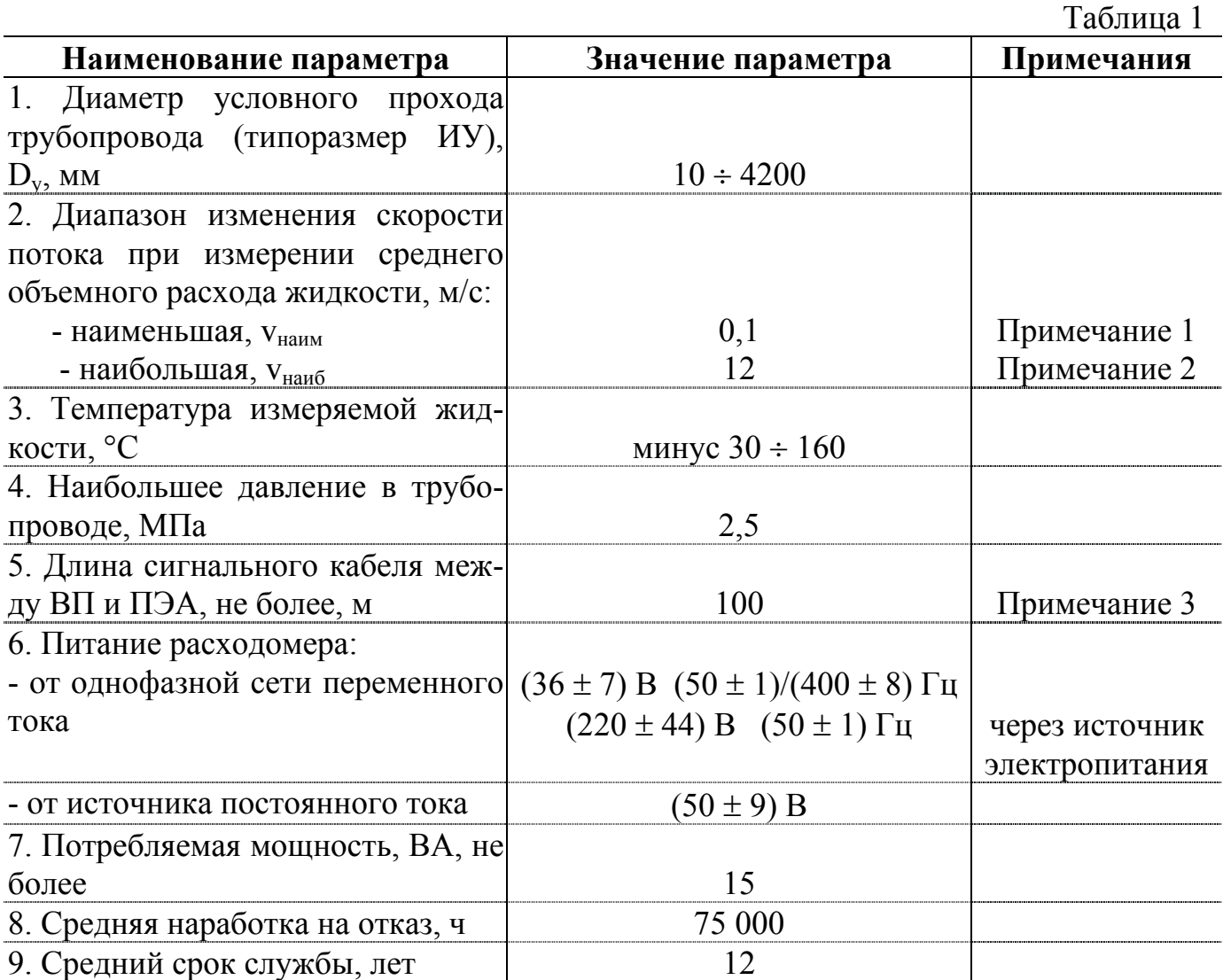

ПРИМЕЧАНИЯ.

1. Расход, измеряемый прибором, определяется по формуле:

$$
Q = 2{,}83 \cdot 10^{-3} \cdot v \cdot D_v^{2},
$$

где Q – измеряемое значение среднего объемного расхода, м<sup>3</sup>/ч;

v - среднее значение скорости потока в трубопроводе, м/с.

2. Для расходомера с измерительным участком (ИУ) исполнения ИУ-032 (ИУ-132) наименьшая скорость потока Vнаим, при которой измеряется средний объемный расход ( $M^3/q$ ), определяется в соответствии с формулой:

$$
\mathbf{v}_{\text{halm}} = 0,1 \cdot \frac{10 \cdot \mathbf{D}_{\mathbf{y}}}{L} = \frac{\mathbf{D}_{\mathbf{y}}}{L},
$$

где  $D_v$  – типоразмер исполнения ИУ-032 (ИУ-132), мм;

L - аксиальная база расходомера, мм.

3. Длина может быть увеличена при выполнении требований к параметрам принимаемого сигнала.

1.2.2. Пределы допускаемых относительных погрешностей при измерении, индикации, регистрации, хранении и передаче результатов измерений при монтаже, выполненном в соответствии с инструкцией по монтажу, и условиях, установленных в настоящем руководстве по эксплуатации, не превышают значений, определяемых

- для расходомера с ИУ-012 (ПЭА установлены по диаметру)

$$
\delta = \pm \left( 1, 5 + \frac{0,375}{v} \right), \frac{9}{6}.
$$

- для расходомера с ИУ-022 (ПЭА установлены по хорде)

$$
\delta = \pm \left(0.9 + \frac{0.225}{v}\right), \frac{\%}{0.225}
$$

- для расходомера с ИУ-032, -132 (ПЭА установлены в торцах ИУ)

$$
\delta = \pm \left(1,2+\frac{0,3}{\mathrm{v}}\right), \, \%
$$

ПРИМЕЧАНИЕ. Пределы допускаемых относительных погрешностей расходомера с ИУ-012 в зоне «переходного» (неустойчивого) течения жидкости не превышают ± 10 %. Зона «переходного» течения жидкости определяется по формуле:

$$
\frac{\nu}{D_y} < v < 4 \cdot \frac{\nu}{D_y},
$$

где ν – кинематическая вязкость рабочей жидкости, сСт;

D<sup>у</sup> – типоразмер ИУ-012, мм.

по формуле:

1.2.3. Расходомер обеспечивает выдачу измеренных значений объема в виде импульсов с нормированным весом от 0,00001 до 100,0 м<sup>3</sup>/имп.

1.2.4. Расходомер может обеспечивать выдачу измеренных значений расхода в виде сигнала постоянного тока с пределами 0…5 мА, 0…20 или 4…20 мА.

1.2.5. Емкость архивов расходомера:

- часового – за последние 728 часов;

- суточного – за последние 64 суток;

- месячного – за последние 64 месяца;

- управляемого – 960 записей;

- архива нештатных ситуаций – 128 записей;

- архива отказов – 64 записи.

Длительность интервала архивирования управляемого архива может устанавливаться по желанию потребителя в диапазоне от 5 сек до 500 мин.

Срок сохранности информации в расходомере при отключении внешнего питания не менее 1 года.

1.2.6. Внешний вид составных частей РС и массогабаритные характеристики приведены в Приложении А.

1.2.7. Устойчивость к внешним воздействиям соответствует требованиям ГОСТ 12997:

- по климатическим воздействиям – ВП соответствует группе В4 (температура 5 ÷ 50 °С, влажность до 80 % при температуре не более 35 °С, без конденсации влаги); ПЭА – группе Д2 (диапазон температур корпуса врезных ПЭА с пластмассовым протектором от минус 10 до 120 °С, с титановым – от минус 30 до 160 °С, влажность до 100 % при температуре не более 40 °С, с конденсацией влаги); УС – группе Д2 (максимальная температура 100 °С);

- по механическим воздействиям: ВП – группе N2; ПЭА, УС– группе V3;

- по атмосферному давлению: ВП, ПЭА, УС – группе Р2.

Степень защиты входящих блоков по ГОСТ 14254:

- ПЭА – код IP68;

- ВП код IP54;
- УС код IP64.

# **1.3. Состав**

Состав расходомера при поставке – в соответствии с табл.2.

Таблица 2

| Наименование                                         | $K$ ол-во | Примечание   |
|------------------------------------------------------|-----------|--------------|
| 1. Вторичный измерительный преобразователь           |           | Примечание 1 |
| 2. Преобразователь электроакустический               |           | Примечание 3 |
| 3. Измерительный участок                             |           | Примечание 4 |
| 4. Источник электропитания                           |           | Примечание 2 |
| 5. Устройство согласующее                            |           | Примечание 5 |
| 6. Кабели сигнальные для ПЭА                         | ⌒         | Примечание 6 |
| 7. Комплект монтажных частей                         |           |              |
| 8. Комплект эксплуатационной документации в составе: |           | Примечание 7 |
| - паспорт                                            |           |              |
| - руководство по эксплуатации                        |           |              |
| - инструкция по монтажу                              |           |              |

# ПРИМЕЧАНИЯ.

1. ВП может по заказу оснащаться дополнительными токовым и (или) активным импульсным выходами.

2. Типовая поставка ПЭА – на температуру от минус 10 до 120 °С.

3. Поставляется по указанному в заказе значению  $D_v$  и коду исполнения ИУ.

4. По заказу может не включаться в комплект поставки.

5. Поставляется по заказу в комплекте помехозащищенного исполнения.

6. Типовая длина кабелей 10 м. Поставка кабелей большей длины оговаривается при заказе.

7. При групповой поставке руководство по эксплуатации и инструкция по монтажу поставляются в отношении 1:5 к количеству приборов.

#### **1.4. Устройство и работа**

#### **1.4.1. Принцип работы**

По принципу работы расходомер относится к время-импульсным ультразвуковым расходомерам, работа которых основана на измерении разности времен прохождения зондирующих импульсов ультразвуковых сигналов (УЗС) по направлению движения потока жидкости в трубопроводе и против него. Возбуждение зондирующих импульсов производится электроакустическими преобразователями, устанавливаемыми на трубопровод с измеряемым расходом.

По способу организации зондирования потока жидкости ультразвуковыми импульсами расходомер относится к автоциркуляционным расходомерам с попеременной коммутацией. Особенностью этих ультразвуковых расходомеров (УЗР) является попеременное функционирование двух синхроколец. Синхрокольца образованы приемопередающим трактом, охваченным запаздывающей обратной связью через электроакустический тракт (ПЭА1 – жидкость – ПЭА2).

Первичный преобразователь расхода (ПП) состоит из измерительного участка (отрезка трубы) и закрепленных на нем двух электроакустических преобразователя – ПЭА1 и ПЭА2, обеспечивающих излучение и прием УЗС в жидкость под углом к оси трубопровода. При движении жидкости наблюдается снос ультразвуковой волны, который приводит к изменению полного времени распространения УЗС между ПЭА: по потоку жидкости (от ПЭА1 к ПЭА2) время распространения уменьшается, а против потока (от ПЭА2 к ПЭА1) – возрастает.

Вторичный измерительный преобразователь осуществляет попеременное излучение и прием УЗС и определяет разность времен распространения ультразвуковых колебаний по и против потока жидкости в соответствии с формулой:

$$
dT = T_2 - T_1 = \frac{2 \cdot 1 \cdot v}{c^2} + T_3,
$$

где  $T_1$ ,  $T_2$  – полное время распространения УЗС по потоку и против потока жидкости соответственно;

l – осевая база прибора (расстояние между ПЭА);

с – скорость распространения УЗК в жидкости;

v – скорость жидкости в трубопроводе;

Т3 – постоянная составляющая:

$$
T_3 = T_{3n2} - T_{3n1} + T_{3r2} - T_{3r1} ,
$$

где Тзп1,2 – дополнительная задержка УЗС в звукопроводах ПЭА при прохождении УЗС по и против потока соответственно;

 $T_{\text{371.2}}$  – дополнительная задержка сигнала в электронном тракте при прохождении УЗС по и против потока соответственно.

Величина dT пропорциональна скорости потока и, следовательно, расходу жидкости в трубопроводе.

Изменение скорости распространения УЗС в рабочей жидкости, связанное с изменением температуры, давления и/или состава жидкости, учитывается в приборе путем определения скорости ультразвука на основании измерения времени прохождения УЗС расстояния между ПЭА Т.:

$$
T_c = \frac{T_1 + T_2}{2}.
$$

#### **1.4.2. Функциональная схема**

Функциональная схема расходомера приведена на рис.1.

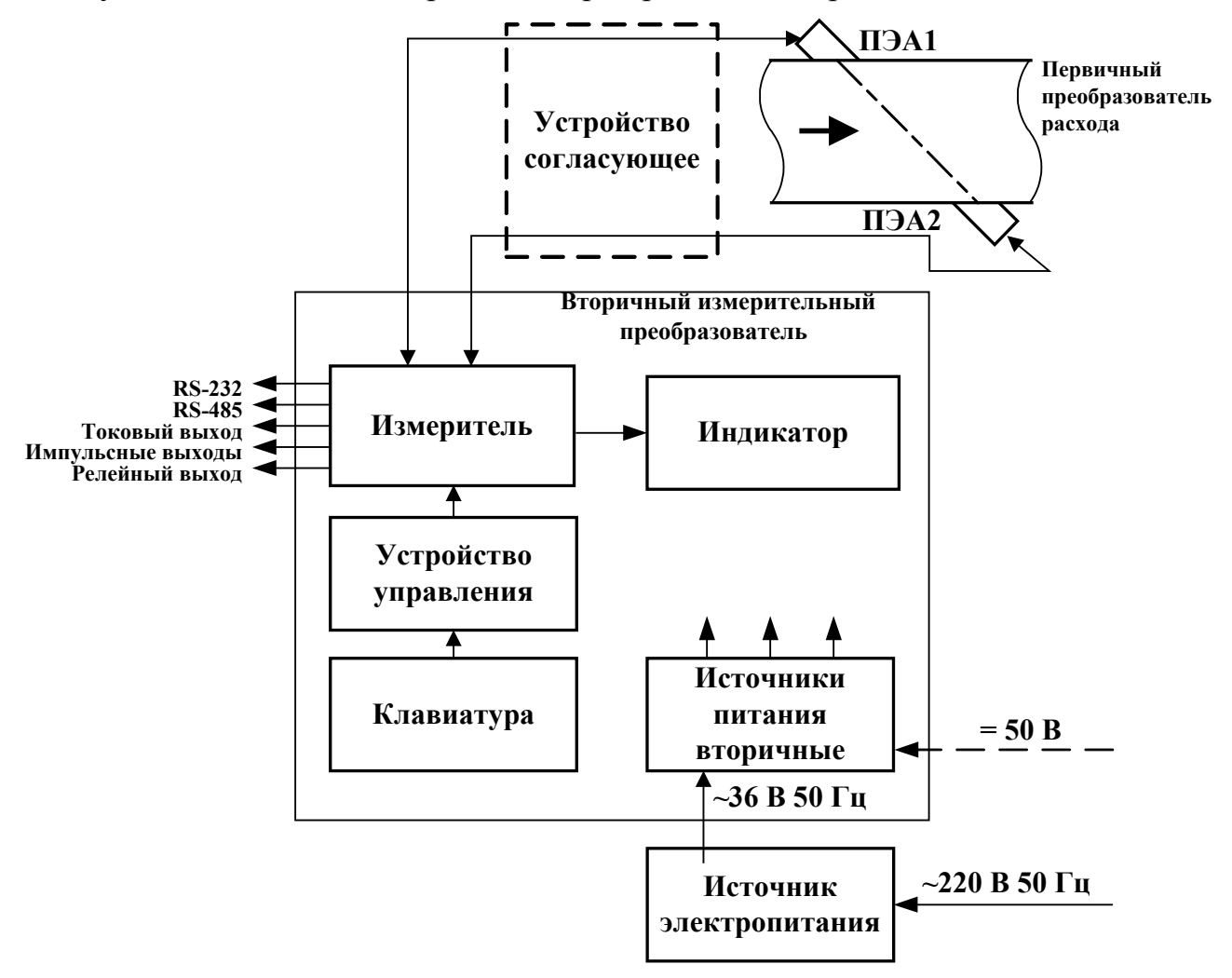

**Рис. 1. Функциональная схема РС.** 

1.4.2.1. Измеритель на базе микропроцессора выполняет следующие функции:

- управляет процессом попеременного зондирования потока жидкости в трубопроводе;

- определяет значения параметров потока жидкости в трубопроводе;

- обеспечивает вывод информации на дисплей жидкокристаллического индикатора (ЖКИ);

- формирует выходной токовый сигнал в диапазоне 0-5 мА, 4-20 мА или 0-20 мА, пропорциональный расходу жидкости в трубопроводе;

- обеспечивает связь с персональным компьютером (ПК) по интерфейсу RS-232 и RS-485;

- управляет работой импульсных и релейного выходов;

- проводит периодическую самодиагностику;

- осуществляет подсчет времени наработки при наличии нештатных ситуаций и времени останова РС при наличии отказов.

1.4.2.2. Устройство управления служит для приема сигналов клавиатуры и выдачи управляющих сигналов в измеритель.

С помощью клавиатуры производится управление работой расходомера:

- выбор режима работы РС;

- ввод установочных данных (параметров состояния РС);

- выбор меню и окна индикации на дисплее ЖКИ.

ЖКИ предназначен для индикации измерительной, установочной, диагностической и архивной информации. ЖКИ представляет собой подсвечиваемую жидкокристаллическую панель на 32 знакоместа (две строки по 16 знакомест). Каждое знакоместо выполнено в виде матрицы, позволяющей индицировать цифры, буквы и различные знаки.

1.4.2.3. Использование симметричной схемы связи ВП – ПЭА повышает ее помехоустойчивость. Устройство согласующее, обеспечивающее переход к симметричной схеме, используется в комплекте с ВП, имеющем симметричные входы.

1.4.2.4. В качестве источника электропитания (ИЭП) РС используется преобразователь напряжения ∼ 220/36 В 50 Гц. Возможно питание расходомера непосредственно напряжением ∼ 36 В 50/400 Гц или напряжением постоянного тока 50 В. Причем напряжение любого из указанных номиналов подается на один и тот же вход питания ВП без учета полярности.

Во вторичных источниках питания напряжение питания ВП преобразовывается в необходимые напряжения постоянного тока.

# **1.4.3. Составные части**

1.4.3.1. Вторичный измерительный преобразователь

ВП представляет собой законченный функционально-конструктивный блок, выполняющий обработку входных сигналов и формирующий выходную информацию. Внешний вид ВП приведен на рис.А.1 в Приложения А.

Литой из алюминиевого сплава корпус ВП имеет два отсека с крышками на петлях. На нижней стенке корпуса расположены гермовводы кабеля питания, сигнальных кабелей внешних связей (токового, импульсных, релейного и RS выходов), сигнальных кабелей ПЭА-ВП, клемма защитного заземления, шильдик с заводским номером.

На задней стенке корпуса ВП расположены выступы для крепления ВП на объекте эксплуатации. Конструкция ВП предусматривает его крепление на вертикальную поверхность при помощи дополнительной планки, входящей в комплект поставки расходомера (рис.А.2).

На крышке верхнего отсека ВП расположены:

- дисплей ЖКИ;

- пленочная клавиатура.

Связь платы обработки сигналов прибора с индикатором и клавиатурой, находящимися на крышке корпуса, осуществляется многожильными плоскими кабелями (шлейфами).

На плате в районе нижнего отсека установлены коммутационные и регулировочные элементы. Расположение и назначение основных элементов, установленных в нижней части платы, показаны на рис.Б.3 Приложения Б.

Вид устройства согласующего и ИЭП приведены на рис.А.5, А.6.

1.4.3.2. Преобразователи электроакустические

ПЭА работают последовательно в двух режимах: излучения, когда приходящий от ВП электрический импульсный сигнал преобразуется в ультразвуковой сигнал, и приема, когда принятый из измеряемой среды ультразвуковой сигнал преобразуется в соответствующий электрический сигнал.

В составе расходомера используются врезные герметичные ПЭА, устанавливаемые в монтажные патрубки, привариваемые к трубопроводу.

Пара ПЭА может размещаться на прямолинейном ИУ в плоскости, проходящей вдоль оси трубопровода через диаметр или параллельно оси через хорду, либо в торцах измерительного участка типа U-колено.

Врезные ПЭА имеют корпус цилиндрической формы с излучающей поверхностью в виде диска. Конструкция врезного ПЭА типового исполнения показана на рис.А.3.

На конце коаксиального радиочастотного кабеля ПЭА, жестко закрепленного в корпусе и имеющего длину не менее 1,5 м, установлен разъем для подключения к линии связи с ВП.

Взрывозащищенное исполнение ПЭА при наращивании кабеля предусматривает соединение без разъема в соединительной коробке взрывозащищенного исполнения или другим способом, удовлетворяющим соответствующим требованиям «Правил устройства электроустановок».

Типовая длина кабелей 10 м. Поставка кабелей большей длины оговаривается при заказе. Рекомендуемые марки кабеля: РК75-2-21, РК75-2-22, РК75-2-22Л (фторопласт  $t_{\text{max}}$ =200 °С), РК75-2-11, РК75-2-12, РК75-2-13 (полиэтилен  $t_{\text{max}}$ = 85 °С).

1.4.3.3. Измерительный участок

В качестве измерительного участка для установки ПЭА может использоваться либо непосредственно участок нового или бывшего в эксплуатации трубопровода по месту эксплуатации расходомера, либо отрезок трубопровода, подготовленный в заводских условиях специально для этой цели и в дальнейшем устанавливаемый в трубопровод по месту эксплуатации.

По заказу в составе расходомера может поставляться ИУ следующих исполнений:

- ИУ-012 – прямолинейный измерительный участок с врезными ПЭА, установленными в продольной плоскости, проходящей через диаметр;

- ИУ-022 – прямолинейный измерительный участок с врезными ПЭА, установленными в продольной плоскости, проходящей через хорду;

- ИУ-032 (-132) – U-образный измерительный участок (так называемое, U-колено) с врезными ПЭА, установленными в торцах прямолинейного отрезка участка трубопровода из углеродистой (нержавеющей) стали.

В зависимости от исполнения измерительные участки поставляются следующих типоразмеров:

- ИУ-012 – начиная с  $D_v$ 50;

 $-W - 022 - c D_v 150;$ 

 $-WY-032$  (-132) – с D<sub>v</sub>10.

Для выбора типоразмера ИУ или ПП необходимо знать диапазон расходов жидкости в трубопроводе, куда будет устанавливаться ИУ (ПП). Диапазон расходов в трубопроводе, должен соответствовать диапазону измеряемых расходов для данного Dy. Если диапазон расходов для данного трубопровода укладывается в диапазон измеряемых расходов нескольких типоразмеров ИУ (ПП), то рекомендуется выбирать ИУ (ПП) с меньшим значением Dу.

Если значение  $D_v$  выбранного типоразмера ИУ (ПП) меньше значения  $D_v$  трубопровода, куда предполагается устанавливать расходомер, то для монтажа в трубопровод используются переходные конуса (конфузор и диффузор).

Для обеспечения удобства монтажа, а также для защиты кабельных выводов ПЭА от механических повреждений измерительный участок с врезными ПЭА может оснащаться устройством коммутационным (УК). В УК производится электрическое соединение вывода ПЭА с кабелями, подключенными к ВП.

Пример размещения УК на измерительном участке, а также расположение коммутационных элементов на плате УК приведены на рис.А.7. УК неподвижно крепится на ИУ. Вывод ПЭА защищается от механических повреждений медной трубкой. Конструкция кабельного ввода УК со стороны ВП обеспечивает крепление металлорукава для механической защиты кабеля со стороны ВП.

Устойчивость УК к внешним факторам:

- температура окружающего воздуха от минус 30 до 70 °С, влажность до 100 % при температуре не более 40 °С, с конденсацией влаги;

- по механическим воздействиям соответствует группе V3 по ГОСТ 12997;

- по воздействию атмосферного давления – группе Р2 по ГОСТ 12997.

Степень защиты УК по ГОСТ 14254 – код IP55.

### **1.4.4. Выходы расходомера**

Схема соединения расходомера и размещение коммутационных элементов для подключения внешних устройств приведены в Приложении Б.

1.4.4.1. Интерфейс RS-232 предназначен для обеспечения непосредственной или через модем (по телефонной линии связи или радиоканалу) связи РС с IBMсовместимым ПК.

Интерфейс RS-232 обеспечивает непосредственную связь ПК только с одним РС при длине линии связи до 15 м. Дальность связи с помощью модема определяется возможностью телефонного или радиоканала.

Интерфейс RS-485 позволяет обеспечивать непосредственную связь в сети из 32 абонентов (одним из которых является ПК) на расстоянии до 1200 м.

Скорость передачи может устанавливаться 75, 150, 300, 600, 1200, 2400, 4800, 9600, 19200, 38400 bps (Бод).

Связь через интерфейс RS-232 (RS-485) позволяет с помощью ПК получить и задокументировать следующую информацию:

- текущие значения измеряемых параметров и результаты автодиагностики РС с привязкой к дате и времени съема параметров;

- архивные значения измеряемых параметров, хранящиеся в часовом, суточном, месячном и (или) управляемом архиве, за весь период накопления или за требуемый период по выбору потребителя;

- справочные и установочные параметры РС.

1.4.4.2. Расходомер по заказу оснащается дополнительным выходом измеренного значения расхода в виде сигнала постоянного тока с пределами:

- 0-5 мА на сопротивлении нагрузки не более 1,5 кОм;

- 0-20 мА на сопротивлении нагрузки не более 250 Ом;

- 4-20 мА на сопротивлении нагрузки не более 250 Ом.

Диапазон изменения выходного тока устанавливается с клавиатуры расходомера.

Номинальная статическая характеристика расходомера по токовому выходу:

$$
Q_{v} = Q_{\text{tok bhlx}} \cdot (I_{\text{bhlx}} - I_{\text{mhhl}}) / (I_{\text{make}} - I_{\text{mhhl}}),
$$

где  $Q_v$  – измеренное значение расхода, м<sup>3</sup>/ч;

Qток вых – установленное значение верхнего предела измерения расхода по токовому выходу, соответствующее  $I_{\text{макс, }M}^3/\text{q}$ ;

 $I_{\text{\tiny{RHY}}}$  – выходной нормированный токовый сигнал расходомера, соответствующий абсолютному текущему значению расхода (без учета знака потока), мА;

 $I_{\text{max}}$  – максимальное значение тока нормированного диапазона (5 или 20 мА);

 $I<sub>MH</sub>$  – минимальное значение тока нормированного диапазона (0 или 4 мА).

Выход активен в диапазоне расходов:

$$
Q_{\text{hink nop}} < Q_v < Q_{\text{tok blik}}
$$

где Qниж пор – установленное значение нижнего порога измерения расхода.

Выходная цепь гальванически развязана.

1.4.4.3. РС имеет пассивный импульсный выход с гальванической развязкой от основной схемы. Наибольшее допустимое значение тока нагрузки – 10 мА при напряжении не более 15 В.

В РС имеется возможность установить дополнительный активный импульсный выход с гальванической развязкой. Амплитуда выходного импульса составляет не менее 4 В на сопротивлении нагрузки не менее 1 кОм.

Оба импульсных выхода работают одновременно. Схемы выходных каскадов импульсных выходов приведены в Приложении Б.

Предусмотрена возможность программировать режим работы импульсных ВЫХОДОВ:

- режим «V+» - расходомер обеспечивает выдачу импульсов только при «положительном» направлении потока жидкости;

- режим «V+ + V-» - расходомер обеспечивает выдачу импульсов независимо от направления потока жидкости;

- режим «V+ - V-» - расходомер обеспечивает выдачу количества импульсов пропорционального положительному значению разности объемов при разных направлениях потока жидкости.

Номинальная статическая характеристика расходомера по импульсным выходам:

$$
V = N \cdot K,
$$

где V – объем жидкости, измеренный за интервал времени  $T, M^3$ ;

N - количество импульсов, прошедших за интервал времени T;

К – вес импульса, м<sup>3</sup>/имп.

Вес импульса в диапазоне 0,00001÷100 м<sup>3</sup>/имп и длительность выходного импульса в диапазоне от 1 мс до 500 мс устанавливается с клавиатуры ВП. Для правильной установки режима работы импульсных выходов необходимо при известном значении максимального расхода в трубопроводе  $Q_{v, \text{мasc}}$ , задав значение одного из параметров (вес импульса или его длительность), рассчитать другой по формуле:

$$
Q_{v \text{ make}} = \frac{12 \cdot 10^5 \cdot K}{T_{H}}, \text{M}^{3}/4
$$

 $Q_{v \text{ \tiny{MARC}}}$  – максимальное значение эксплуатационного расхода, м<sup>3</sup>/ч; где

Ти - длительность импульса, мс.

Количество импульсов каждые пять секунд с учетом веса импульса соответствует объему, измеренному расходомером за предыдущие пять секунд.

При неправильном сочетании длительности и веса импульса, когда частота следования импульсов может оказаться недостаточной для передачи измеренного значения объема в реальном масштабе времени, в нижнем левом углу индикатора расходомера высвечивается символ < H >. При этом в МЕНЮ №1 в окне <PAC-ХОД> в верхней строке вместо слова <РАСХОД> будет периодически появляться налпись <ПРЕВ. ИМП>.

1.4.4.4. Релейный выход РС срабатывает (выводы замыкаются между собой) при наступлении одного из назначенных видов событий. Если все назначенные события прекращаются, то контакты выхода размыкаются. Коммутируемые напряжение и ток при этом не должны превышать 15 В и 10 мА соответственно.

Схема выходного каскада релейного выхода аналогична схеме пассивного импульсного выхода и приведена в Приложении Б.

В качестве назначенных видов событий может быть использован любой набор из нижеприведенного перечня:

- прекращение процесса измерения РС – <НЕТ УЗС>;

- текущее значение расхода меньше установленного значения нижнего порога (минимального измеряемого значения расхода) –  $Q < Q_{\text{HUX T00}} >$ ;

- текущее значение расхода превышает установленное максимальное значение расхода по токовому выходу  $Q_{\text{row b hX}}$  (соответствующее максимальному нормированному значению тока)  $-$  < Q > Q<sub>TOK Rых</sub> >;

- текущее значение расхода превышает наибольшее значение измеряемого расхода  $Q_{v \text{ had}} - \langle Q \rangle Q_{\text{had}} \rangle$ ;

- накопление дозированного объема – <ДОЗ. ОБЪЕМ>;

- смена направления потока – <СМ. ЗНАКА Q>. При смене знака потока контакты замыкаются на 5 с.

# **1.5. Маркировка и пломбирование**

1.5.1. Маркировка на лицевой панели (крышке) ВП содержит наименование, обозначение прибора, знак утверждения типа средства измерения и фирменный знак предприятия-изготовителя.

На нижней панели прибора нанесен заводской номер расходомера.

Маркировка на корпусе ПЭА содержит заводской номер.

Маркировка ПЭА взрывозащищенного исполнения нанесена в соответствии с ГОСТ 12.2.020-76.

1.5.2. При поставке расходомера для предотвращения несанкционированного доступа при транспортировании и хранении может пломбироваться один из винтов, фиксирующих верхнюю крышку ВП.

После проведения пусконаладочных работ на объекте может быть опломбирован один из винтов верхней крышки ВП, а также пластмассовая крышечка на плате в нижнем отсеке.

1.5.3. На измерительном участке указывается его  $D_{v}$ , рабочее давление, заводской номер и направление потока, а также порядковые номера установленных ПЭА.

# **2. ИСПОЛЬЗОВАНИЕ ПО НАЗНАЧЕНИЮ**

#### **2.1. Эксплуатационные ограничения**

2.1.1. Использование расходомера допустимо при выполнении нижеследующих рекомендаций.

2.1.1.1. Расходомер может использоваться только с рабочими жидкостями, акустически прозрачными во всем диапазоне рабочих температур.

2.1.1.2. Не допускается использовать расходомер для работы с рабочей жидкостью, представляющей собой смесь двух или более жидкостей с сильно различающимися значениями вязкости либо со значительным содержанием воды в вязкой жидкости (ориентировочно более 15 %).

2.1.1.3. Если в процессе эксплуатации возможна остановка потока рабочей жидкости, при которой происходит остывание и/или застывание ее, то рекомендуется на ПП устанавливать нагревательные элементы, поддерживающие рабочую температуру жидкости.

2.1.1.4. Не допускается работа расходомера в диапазоне температур застывания рабочей жидкости. В этих условиях при малых расходах, даже если расходомер сохраняет свою работоспособность, невозможно быть уверенным, что жидкость протекает во всему поперечному сечению трубопровода. В этом случае резко возрастает погрешность измерения.

2.1.1.5. Не допускается в процессе эксплуатации расходомера даже частичное опустошение ПП. ПЭА, до этого погруженный в вязкую среду, оказавшись на воздухе, покрывается тонкой пленкой, которая препятствует прохождению УЗС. При последующем погружении ПЭА в вязкую среду пленка не исчезает. Удалить ее можно лишь механическим способом (путем протирки излучающей поверхности ПЭА).

2.1.1.6. Не допускается продувка ПП сжатым воздухом и/или паром. Продувка воздухом может привести к образованию пленки (п.2.1.1.5), а высокая температура пара может вывести ПЭА из строя.

2.1.1.7. В случае необходимости проведения прочистки трубопровода, при которой возможно повреждение врезных ПЭА, ПЭА должны заменяться имитаторами (заглушками), входящими в комплект поставки (рис.А.4 Приложение А).

2.1.2. Точная и надежная работа расходомера обеспечивается при выполнении в месте установки ПП следующих условий:

- давление жидкости в трубопроводе и режимы его эксплуатации должны исключать газообразование или вспенивание рабочей жидкости;

- в трубопроводе не должен скапливаться воздух;

- ПП не должен располагаться в верхней точке участка трубопровода;

- для ИУ-012, ИУ-022 перед первым по потоку жидкости ПЭА и за последним ПЭА должны быть обеспечены прямолинейные участки необходимой длины. Длины прямолинейных участков определяются в соответствии с требованиями документа «Расходомер-счетчик ультразвуковой УРСВ «ВЗЛЕТ МР». Исполнение УРСВ-110. Инструкция по монтажу» В12.00-00.00-10 ИМ с учетом вида гидравлического сопротивления и лежит в пределах  $(3\div 40)$ ⋅D<sub>v</sub> перед первым по потоку ПЭА и  $(1\div 5)$ ⋅D<sub>v</sub> – за вторым. На прямолинейных участках не должно быть никаких устройств или элементов, вызывающих возмущение потока жидкости;

- в процессе эксплуатации не должно образовываться отложений, осадков, накипи, приводящих к изменению внутреннего диаметра измерительного участка или искажению эпюры потока;

- весь внутренний объем ПП всегда должен быть заполнен жидкостью.

2.1.3. Измерительные участки исполнений ИУ-012, -022 допускается монтировать на горизонтальный, вертикальный или наклонный трубопровод. Наличие грязевиков или специальных фильтров не обязательно. Наиболее подходящее место для монтажа – восходящий либо нижний участок трубопровода.

ИУ-032 (ИУ-132) допускается монтировать только на горизонтальный трубопровод таким образом, чтобы ПЭА, установленные на ПП, находились ниже трубопровода. Давление в трубопроводе в месте установки ИУ данного исполнения должно быть не менее 2 кгс/см<sup>2</sup> .

2.1.4. В помещение, где устанавливается ВП, должна быть обеспечена возможность подключения к шине заземления (зануления) для обеспечения защитного заземления ВП.

2.1.5. Не допускается размещение ВП в местах, где на него может попадать вода, в частности, под сочленениями трубопроводов, а также вблизи источников теплового излучения (например, трубопровода горячей воды).

2.1.6. Требования к условиям эксплуатации и выбору места монтажа, приведенные в настоящей ЭД, учитывают наиболее типичные факторы, влияющие на работу расходомера.

На объекте эксплуатации могут существовать или возникнуть в процессе его эксплуатации факторы, не поддающиеся предварительному прогнозу, оценке или проверке, и которые производитель не мог учесть при разработке.

В случае проявления подобных факторов следует найти иное место эксплуатации, где данные факторы отсутствуют или не оказывают влияния на работу изделия.

# **2.2. Меры безопасности**

2.2.1. В источнике электропитания расходомера имеется опасное для жизни переменные напряжения до 242 В.

2.2.2. К обслуживанию расходомера допускаются лица, прошедшие инструктаж по технике безопасности при работе с электроустановками с напряжением до 1000 В и ознакомленные с документацией на прибор и используемое оборудование.

2.2.3. При работе корпус ВП должен быть подсоединен к шине защитного заземления (зануления).

2.2.4. Запрещается использовать врезные ПЭА при давлении в трубопроводе более 2,5 МПа.

2.2.5. При обнаружении внешних повреждений прибора или сетевой проводки следует отключить прибор до выяснения причин неисправности специалистом по ремонту.

2.2.6. В процессе работ по монтажу, пусконаладочным работам или ремонту расходомера запрещается:

- производить замену электрорадиоэлементов во включенном приборе;

- производить замену элементов расходомера на трубопроводе до полного снятия давления на участке трубопровода, где производятся работы;

- использовать неисправные электрорадиоприборы, электроинструменты, а также без подключения их корпусов к шине защитного заземления (зануления).

# **2.3. Монтаж и подготовка к работе**

2.3.1. Монтаж и пусконаладочные работы выполняются в соответствии с документом «Расходомер-счетчик ультразвуковой УРСВ «ВЗЛЕТ МР». Исполнение УРСВ-110. Инструкция по монтажу» В12.00-00.00-10 ИМ. Работы производятся представителями предприятия-изготовителя.

После проведения данных работ прибор должен быть опломбирован и оформлен соответствующий акт, а в паспорт внесены необходимые записи в соответствии с инструкцией по монтажу.

2.3.2. После завершения процедуры ввода в эксплуатацию в паспорте на прибор заполняются пункты гарантийного талона с указанием места установки оборудования, наименований эксплуатирующей и монтажной организаций, даты ввода в эксплуатацию.

Для постановки прибора на гарантийное обслуживание необходимо представить в сервисный центр (СЦ) паспорт с заполненным гарантийным талоном. СЦ делает отметку в гарантийном талоне о постановке прибора на гарантийное обслуживание и направляет ксерокопию талона на завод-изготовитель.

Если прибор не ставится на гарантийное обслуживание в СЦ, то ксерокопия заполненного гарантийного талона направляется на завод-изготовитель.

# **2.4. Использование изделия**

#### **2.4.1. Режимы работы**

В расходомере имеется возможность устанавливать два режима функционирования: эксплуатационный режим (режим ограниченного доступа) и сервисный режим (режим полного доступа).

В эксплуатационном режиме обеспечивается вывод на ЖКИ текущих и архивных значений измеренных параметров, параметров состояния (установочных параметров) РС и журнала работы (МЕНЮ №1 - №4, №9).

Кроме того, в этом режиме обеспечивается вывод соответствующей информации на имеющиеся информационные выходы: RS-232, RS-485, импульсные, токовый, релейный.

В сервисном режиме открывается доступ к МЕНЮ №5 - №8, обеспечивается возможность с помощью клавиатуры и ЖКИ производить установку или изменение параметров состояния РС, а также возможность проведения поверки прибора.

Переключение режимов функционирования РС производится переключателем S1, расположенным в нижнем отсеке на плате ВП.

#### **2.4.2. Управление прибором**

2.4.2.1. Вывод информации на дисплей ВП и ввод параметров состояния РС организован с помощью системы функциональных меню и окон индикации. Система состоит из девяти меню. Перечень функциональных меню приведен в табл.3.

Таблица 3

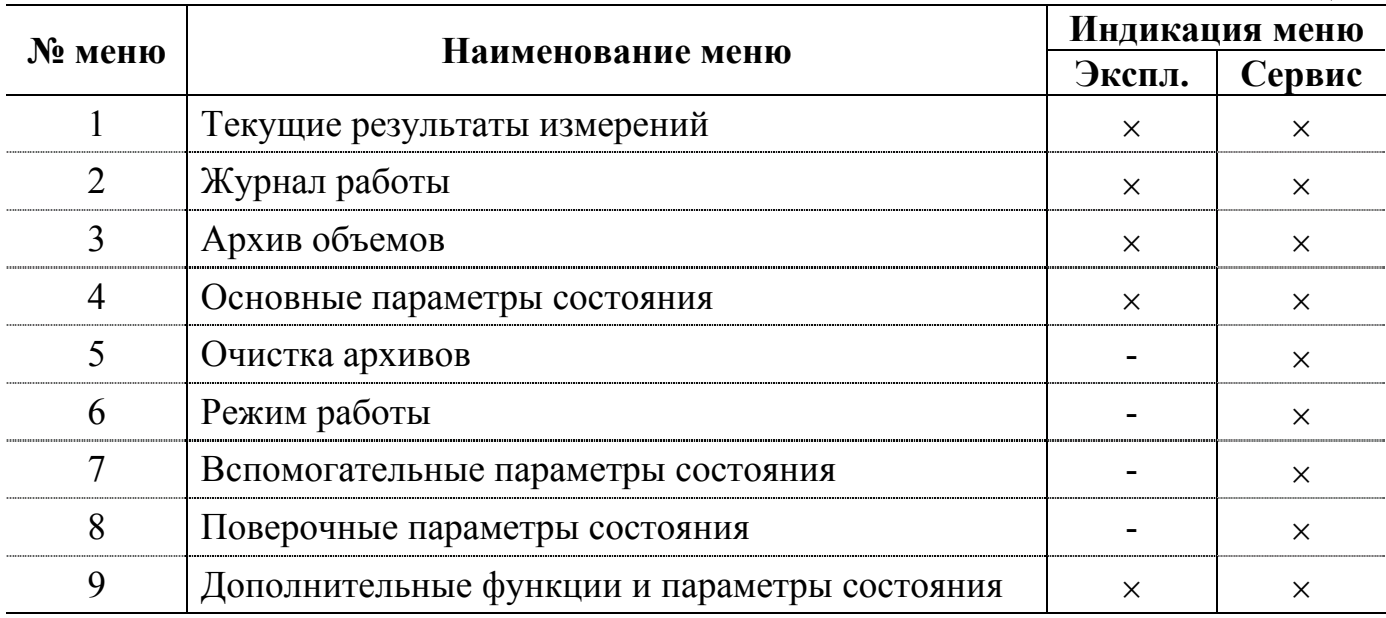

Номер меню индицируется на дисплее в виде цифры в левом верхнем углу дисплея.

Переключение меню производится реверсивно с помощью кнопок  $\bigoplus_i$ (рис.2). Переключение окон индикации параметров текущего меню осуществляется с помощью кнопок  $\bigoplus$ ,  $\bigoplus$  также реверсивно по кольцу.

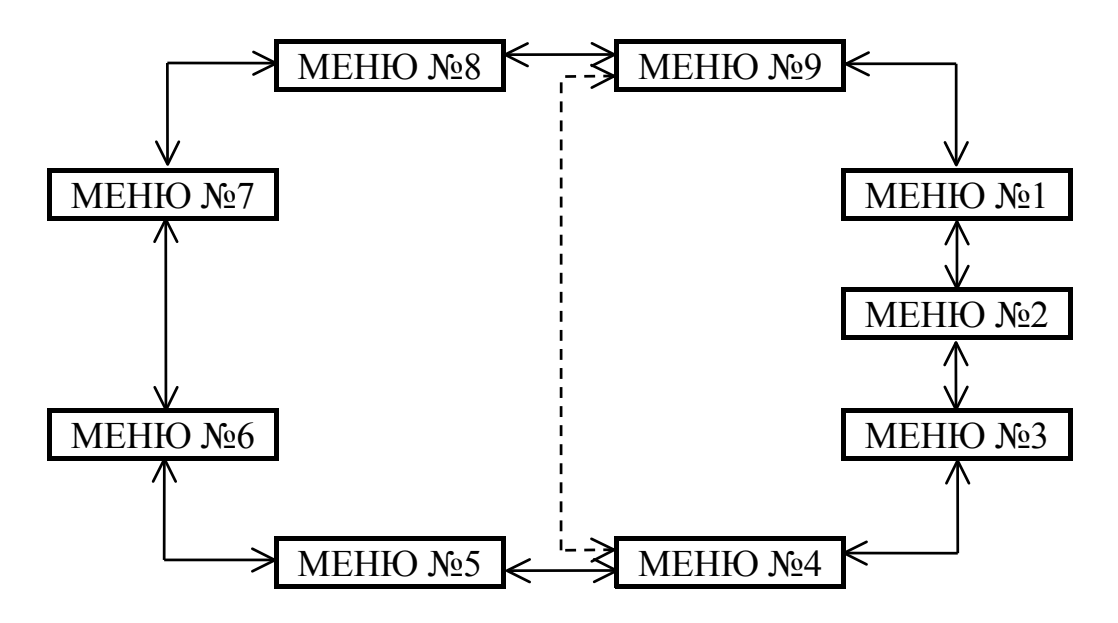

**Рис. 2. Система переключения функциональных меню.** 

2.4.2.2. Назначение функциональных кнопок клавиатуры расходомера.

Выбор меню, перебор окон индикации и установка параметров осуществляется с помощью клавиатуры на передней панели ВП (рис.3). Нажатие на кнопку подтверждается звуковым сигналом.

| $\pmb{8}$      | 9 |           |  |
|----------------|---|-----------|--|
| 5              | 6 | ${\bf S}$ |  |
| $\overline{2}$ |   |           |  |
| v              |   |           |  |

**Рис. 3. Вид символов на клавиатуре расходомера.** 

Функциональная кнопка **<sup>F</sup>** предназначена для быстрого перехода к МЕНЮ №1 из любого меню. Повторное нажатие кнопки **<sup>F</sup>** возвращает в исходное меню, из которого был сделан переход в МЕНЮ №1.

Переход в режим редактирования значения параметра состояния РС осуществляется кнопкой  $\bigcircledast$ . После перехода в этот режим в левом нижнем углу дисплея появляется курсор. Для набора значения числового параметра используются цифровые кнопки, кнопка  $\bigodot$  – для набора запятой и кнопка  $\bigoplus$  – для знака «минус». Кнопка служит для стирания левой от курсора цифры, кнопки  $\bigoplus_{n=1}^{\infty}$  – для перемещения курсора без стирания чисел.

Для ввода нового значения параметра после его набора нужно нажать кнопку . Для выхода из режима редактирования без изменения значения параметра необходимо нажать кнопку  $\bigotimes$ .

Для числовых параметров при вводе значения производится проверка на корректность. При попытке ввода некорректного значения происходит переход в режим редактирования данного параметра с выдачей звукового сигнала.

Для переключаемых параметров, устанавливаемых путем перебора заданных значений, редактирование производится нажатием кнопки  $\Box$ . Расходомер переходит к следующему значению из перечня возможных значений редактируемого параметра.

ВНИМАНИЕ! После выхода из режима редактирования для продолжения работы расходомера в режиме измерения необходимо нажать кнопку  $\boxed{\mathbf{S}}$ .

# 2.4.3. Меню расходомера

# 2.4.3.1. МЕНЮ №1. Текущие результаты измерений.

Меню предназначено для считывания текущих результатов измерений с дисплея. Дисплей при работе в этом меню, а также в МЕНЮ №4, 7, 8, 9 имеет вид:

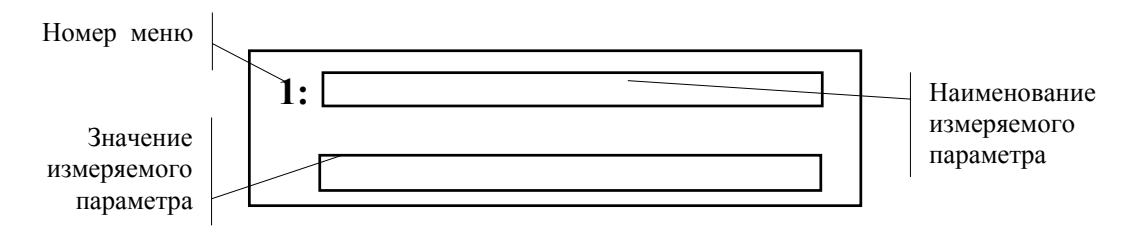

В МЕНЮ №1 индицируются параметры в соответствии с табл.4.

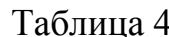

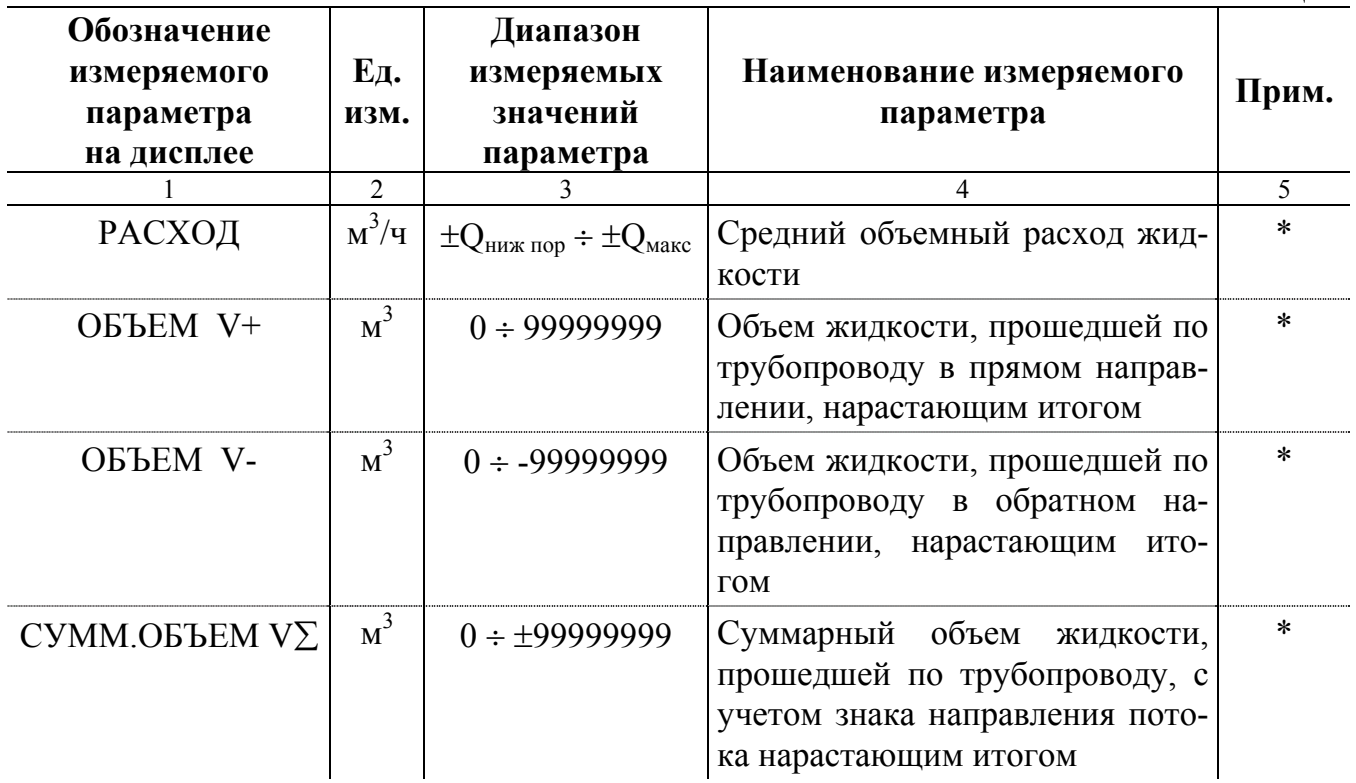

Продолжение таблицы 4

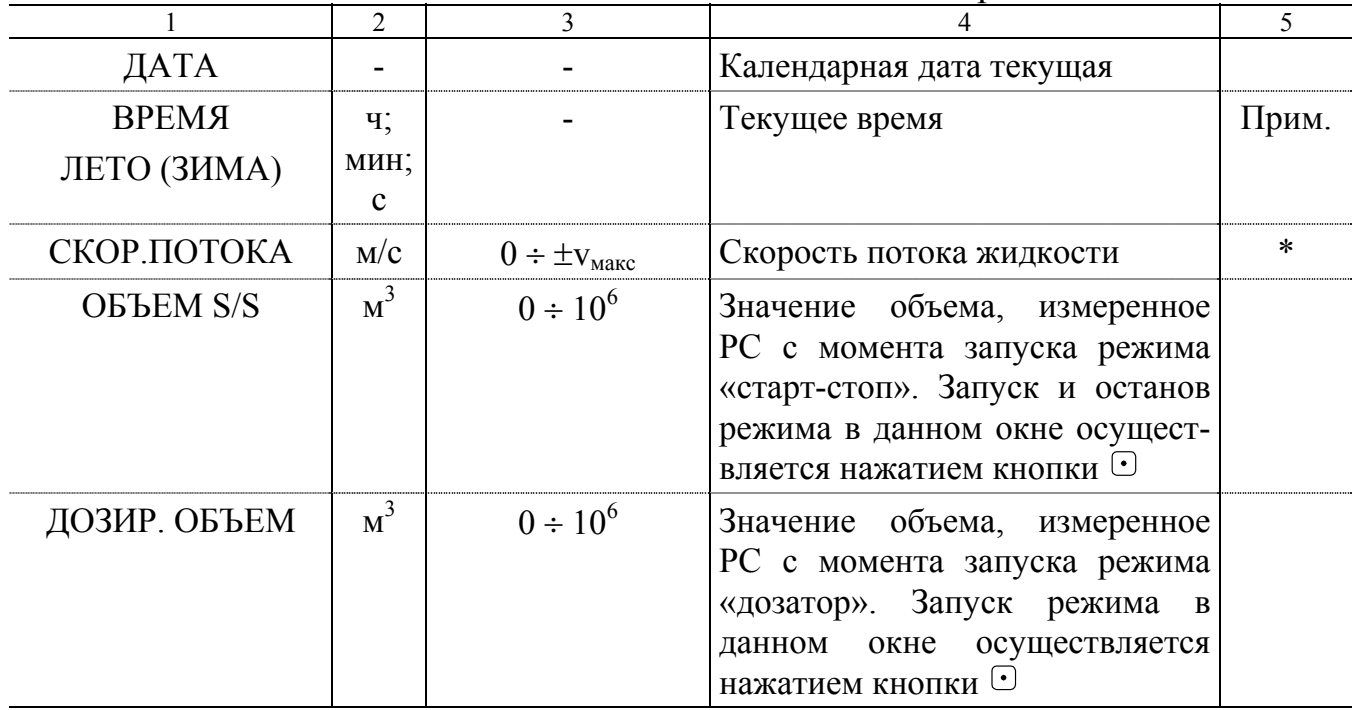

 $*$  - цена единицы младшего разряда  $1·10^{-4}$  (0,0001).

ПРИМЕЧАНИЕ. В окне <ВРЕМЯ> МЕНЮ №1 в эксплуатационном режиме возможен переход на «летнее» / «зимнее» время. Процедура изменения описана в разделе 9 настоящего описания.

# 2.4.3.2. **МЕНЮ №2.** <**ЖУРНАЛ РАБОТЫ**>.

В приборе предусмотрен автоматический контроль работоспособности всех основных узлов и элементов расходомера, а также автоматическое определение типа отказа или нештатной ситуации. При возникновении отказа независимо от того, в каком меню работает прибор, в нижнем левом углу дисплея появляется символ  $<$  O >. При нештатной ситуации в нижнем левом углу появляется символ  $<$  H >, но измерения могут продолжаться (в зависимости от вида нештатной ситуации). При этом, если продолжительность отказа или нештатной ситуации была меньше установленного времени инерции прибора (см. меню № 7), то они не фиксируются в архиве.

Журнал работы предназначен для индикации текущего состояния РС, регистрации и хранения даты и времени начала, продолжительности, типа отказа или нештатной ситуации, а также суммарного времени наработки РС при наличии нештатных ситуаций и суммарного времени останова РС при наличии отказов.

Перечень нештатных ситуаций, фиксируемых в архиве, приведен в табл.5. Перечень отказов приведен в разделе 11 «Проверка технического состояния» настоящего руководства.

Окно индикации текущего состояния РС в этом меню имеет вид:

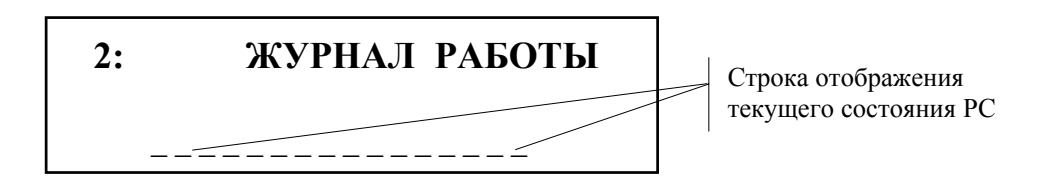

Таблина 5

При нормальной работе расходомера нижняя строка дисплея заполнена символами < - > с 1 по 16 знакоместо. Возникновение нештатной ситуации или отказа индицируется символом < H > на соответствующем знакоместе. Первые пять знакомест (слева направо) служат для индикации наличия нештатных ситуаций, остальные - отказов РС.

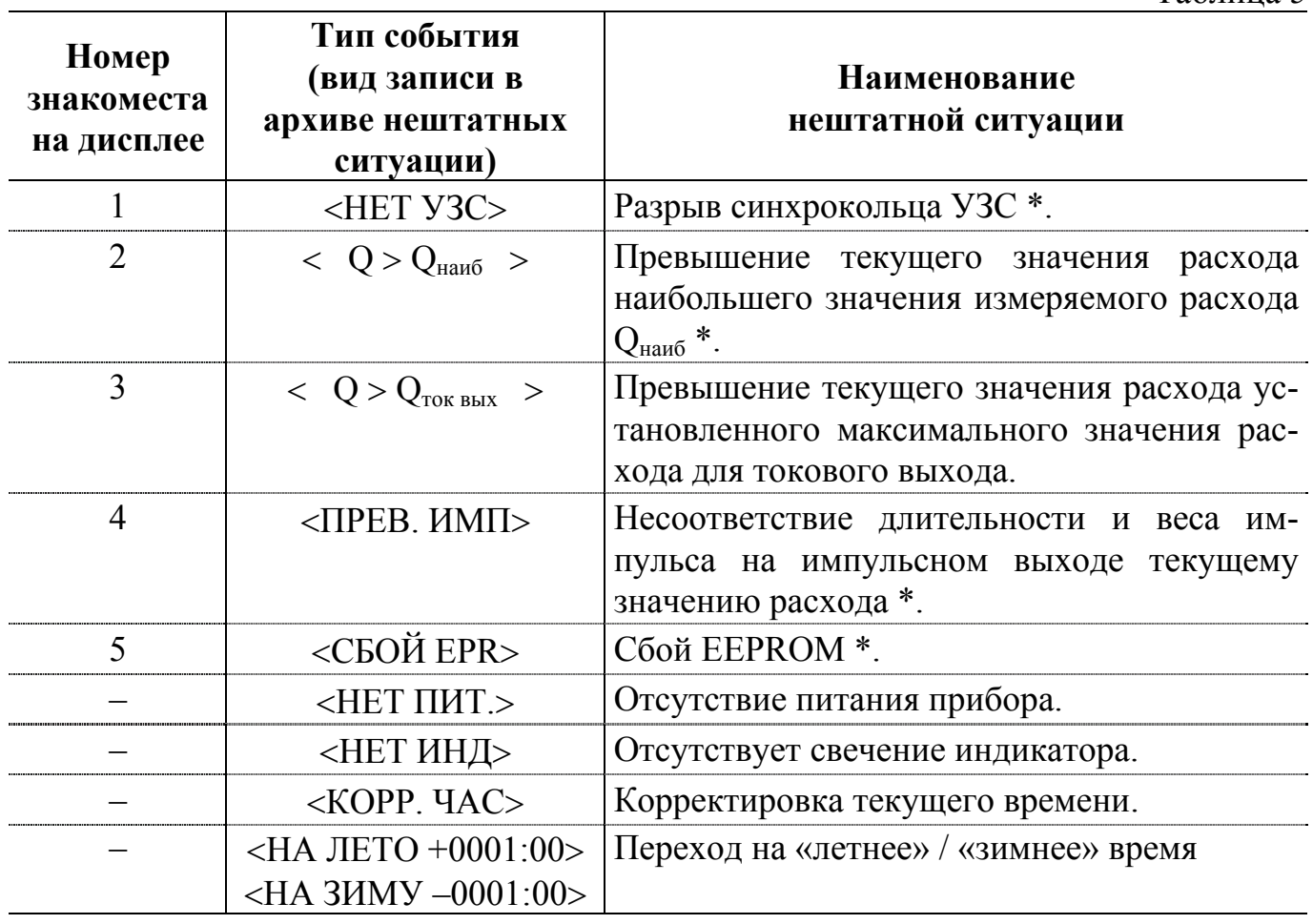

\* - возможные причины возникновения нештатной ситуации изложены в разделе 11 настоящего руководства.

Журнал работы, кроме окна индикации текущего состояния РС, имеет окна индикации <APXИB OTKA3OB>,<APXИB НЕШТАТНЫХ СИТ.>, времени останова при наличии отказов и времени наработки при наличии нештатных ситуаций.

Окно индикации времени останова при наличии отказов и времени наработки при наличии нештатных событий выглядит следующим образом:

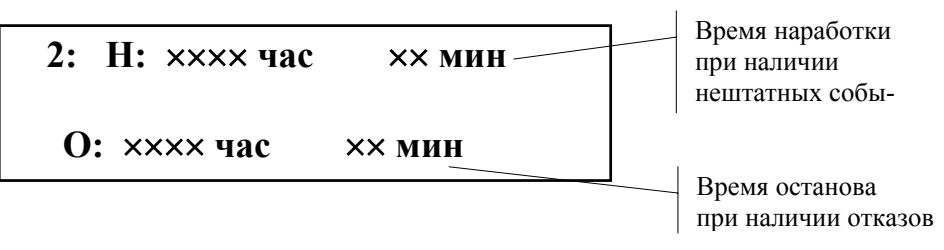

Для входа в режим просмотра выбранного архива необходимо нажать кнопку  $\circled{2}$ . Для просмотра архива используются кнопки  $\circled{1}$ .  $\circled{1}$ . Для выхода из архива – нажать кнопку  $\bigotimes$ .

На дисплее запись в архиве отображается следующим образом:

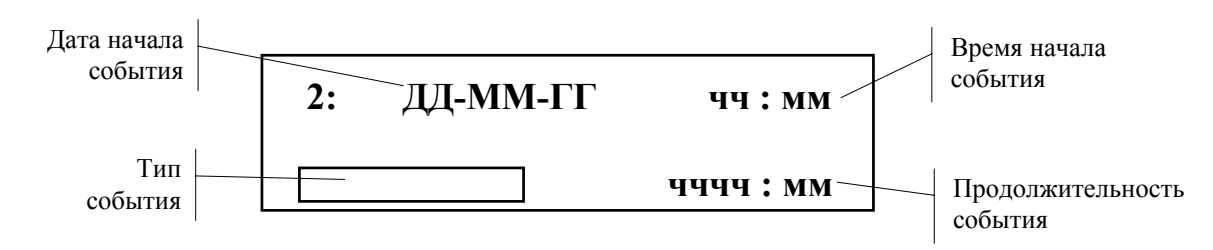

где ДД – день; ММ – месяц; ГГ – год;

чч – час; мм – минута; чччч:мм – количество часов и минут.

ПРИМЕЧАНИЯ.

1. Если продолжительность события меньше минуты, то запись продолжительности события имеет вид <×× сек>.

2. До окончания события позиции поля «Продолжительность события» заполняются символом < \* >.

3. Для события, время начала которого не было зафиксировано (например, если расходомер до выключения питания функционировал нормально, а после выключения питания были отключены ПЭА, то после включения расходомера время отключения ПЭА не будет зафиксировано), позиции поля «Время начала события» заполняется знаком < \* >. При этом в качестве даты вписывается дата возобновления функционирования РС после включения питания.

4. При отсутствии записей в архиве выдается сообщение <АРХИВ ПУСТ>.

# 2.4.3.3. **МЕНЮ №3.** <**АРХИВ ОБЪЕМОВ**>**.**

Меню <АРХИВ ОБЪЕМОВ> позволяет просматривать содержимое стандартных архивов (часового, суточного и месячного), управляемого архива (или протокола дозирования), а также устанавливать интервал архивирования управляемого архива.

При входе в это меню дисплей имеет вид:

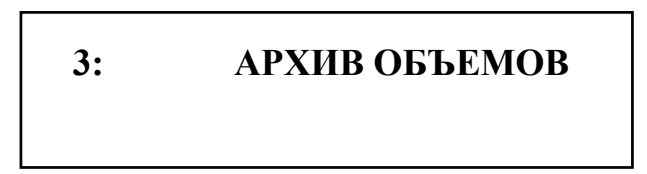

Переход в режим просмотра стандартных архивов осуществляется нажатием кнопки  $\bigcircled{\mathfrak{D}}$ . Для выбора нужного архива (часового, суточного, месячного) используются кнопки  $\bigoplus$ ,  $\bigoplus$ . Переход к просмотру любого из этих архивов выполняется нажатием кнопки  $\bigcircled{B}$ . Выход из конкретного архива – по нажатию кнопки  $\bigcircled{B}$ , выход из режима просмотра стандартных архивов – по повторному нажатию кнопки $\bigotimes$ 

При входе в режим просмотра данных часового архива дисплей принимает вид:

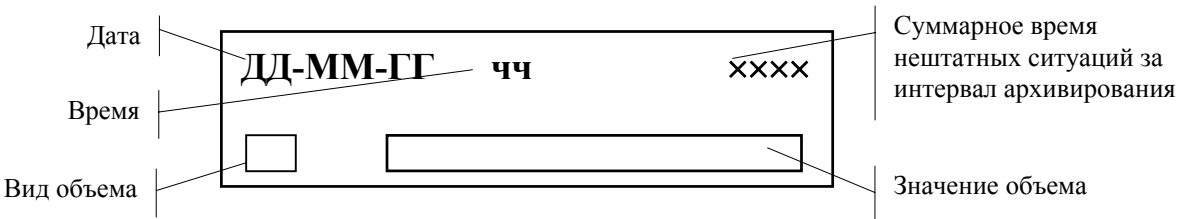

Размерность индицируемого суммарного времени нештатных событий зависит от вида архива:

- в часовом архиве – секунды;

- в суточном архиве – минуты;

- в месячном архиве – часы.

Обозначение вида объема:

 $-$  <  $+$  > - объем потока жидкости, накопленный при направлении, соответствующем положительному знаку величины расхода, за данный интервал архивирования;

 $-$  <  $-$  > - объем, накопленный при обратном направлении потока жидкости за данный интервал архивирования;

 $-\langle \Sigma \rangle$  - алгебраическая сумма значений объемов, накопленных при обоих направлениях потока жидкости, за данный интервал архивирования.

Для быстрого поиска необходимого участка стандартного архива необходимо войти в выбранный архив, нажать кнопку  $\boxed{\mathrm{F}}$  и набрать дату искомого участка архива в формате ДД:ММ:ГГГГ. После набора даты нажать кнопку  $\circledast$ . Если данная дата отсутствует в архиве, сохранится то окно индикации, в котором производился выбор даты.

Переключение окон индикации видов объема для выбранного интервала архивирования производится кнопкой  $\Box$ .

При индикации суточного и месячного архива отсутствует индикация часа, а вместо даты в месячном архиве индицируется <ММ-ГГ> (месяц и год).

Возможен также переход от окна индикации записи месячного архива за конкретный интервал архивирования к окну индикации суточного и часового архивов за этот же интервал по нажатиям кнопки  $\mathcal{L}$ .

Переход от окна <АРХИВ ОБЪЕМОВ> к окну управляемого архива и окну установки интервала архивирования производится по нажатию кнопки  $\bigoplus$  или  $\bigoplus$ .

Переход к режиму изменения (установки) интервала архивирования осуществляется по нажатию кнопки  $\bigcircled{B}$ , ввод нового значения интервала после набора по повторному нажатию кнопки  $\bigcircledast$ , выход из режима – по нажатию кнопки  $\bigcircledast$ . При установке нулевого интервала архивирования управляемый архив заменяется протоколом дозирования.

Запись во все архивы организована по замкнутому кольцу: после заполнения всей длины архива новая запись вызовет стирание первой записи в архиве и т.д.

### 2.4.3.4. **МЕНЮ №4. Основные параметры состояния.**

Вывод данных на дисплей осуществляется в соответствии с табл.6.

Таблица 6 **Обозначение параметра на дисплее Ед. изм. Диапазон значений параметра Наименование параметра Примечания** 1 2 3 4 5 ТИП ДАТЧИКОВ: | – | ВРЕЗНЫЕ, U-КОЛЕНО, ВРЕЗНЫЕ: ХОРДА Тип ПЭА Переключаемый параметр. ПЕРИОД ИНДИК. | с | 1 – 60 Период индикации | Устанавливается пользователем. ВЕРХНИЙ ПОРОГ м  $\frac{3}{10}$  $0 - 500000$  Значение расхода, соответствующее максимальному току токового выхода, Qток вых  $-$  //  $-$ НИЖНИЙ ПОРОГ  $M^3/q$  $0 - 500000$  Минимальное измеряемое значение расхода (абсолютное значение),  $Q_{\text{hux~loop}}$  $-$  //  $-$ ДИАП. ТОК. ВЫХ. мА 0 – 5,  $0 - 20$ ,  $4 - 20$ Диапазон изменения тока токового выхода Переключаемый параметр. Устанавливается пользователем. СГЛАЖ.ТОК.ВЫХ. – 1 – 40 Коэффициент усреднения токового выходного сигнала Устанавливается пользователем. ВЕС ИМПУЛЬСА  $|M^3/uM\pi|$  $0,00001 - 100$  Вес импульса на импульсных выходах РС  $-$  //  $-$ ДЛИТ. ИМПУЛЬСА мс 1-500 Длительность импульса на импульсных выходах РС  $-$  //  $-$ РЕЛЕЙНЫЙ ВЫХОД | НЕТ УЗС  $Q < Q<sub>HIX</sub>$ пор  $Q > Q_{\text{tok b hX}}$  $Q > Q_{\text{Hau6}}$ ДОЗ. ОБЪЕМ СМ. ЗНАКА Q Условие срабатывания релейного выхода расходомера  $-$  //  $-$ 

Продолжение таблицы 6

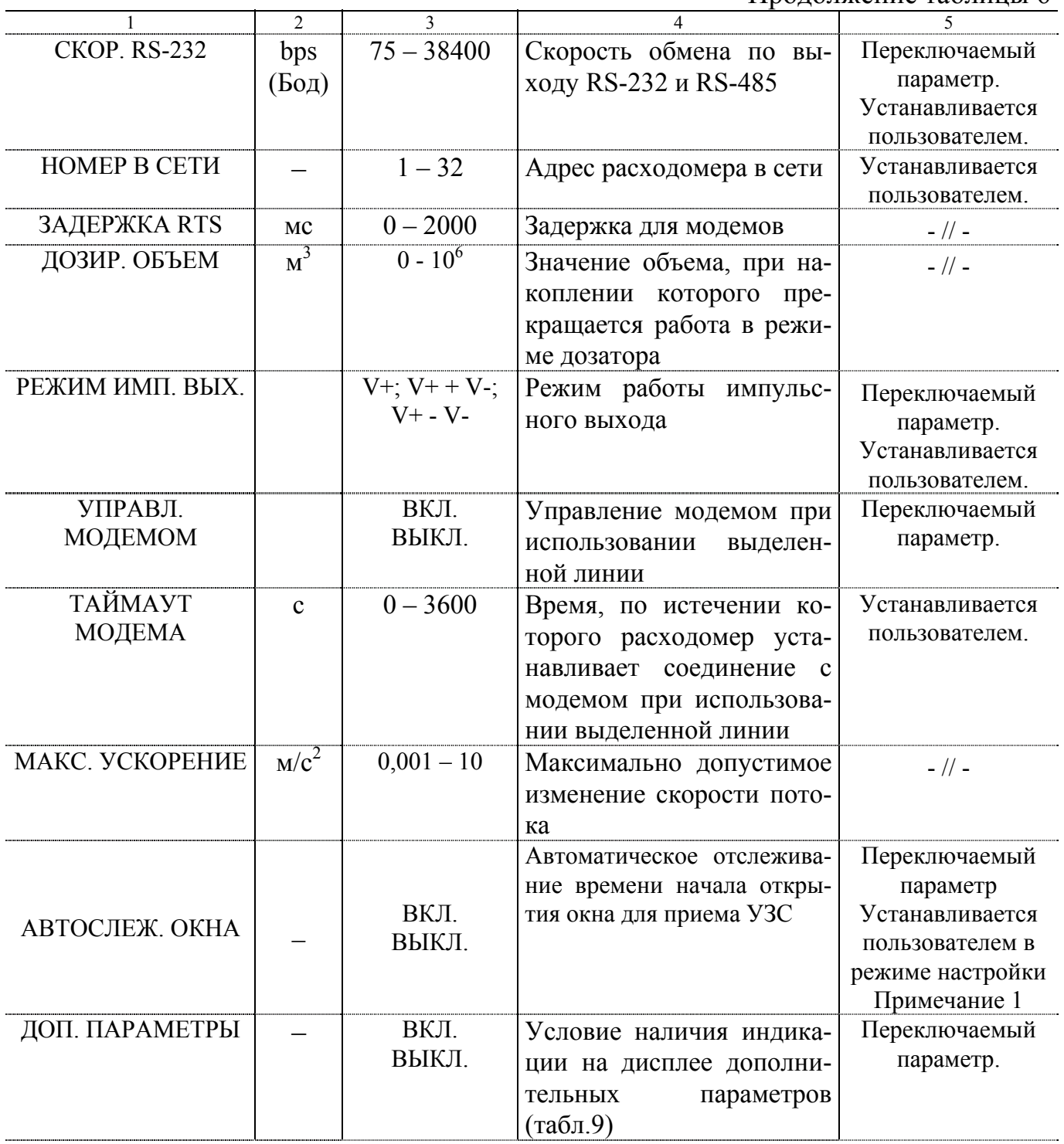

ПРИМЕЧАНИЯ:

1. Режим автоматического отслеживания окна включается кнопкой  $\Box$  в окне <АВТОСЛЕЖ. ОКНА> МЕНЮ № 4.

2. Если в окне <ДОП. ПАРАМЕТРЫ> установлено состояние <ВКЛ>, то в зависимости от установленного типа ПЭА (<ТИП ДАТЧИКОВ>) после окна <ДОП. ПАРАМЕТРЫ> на дисплей выводятся окна индикации дополнительных параметров в соответствии с табл.7.

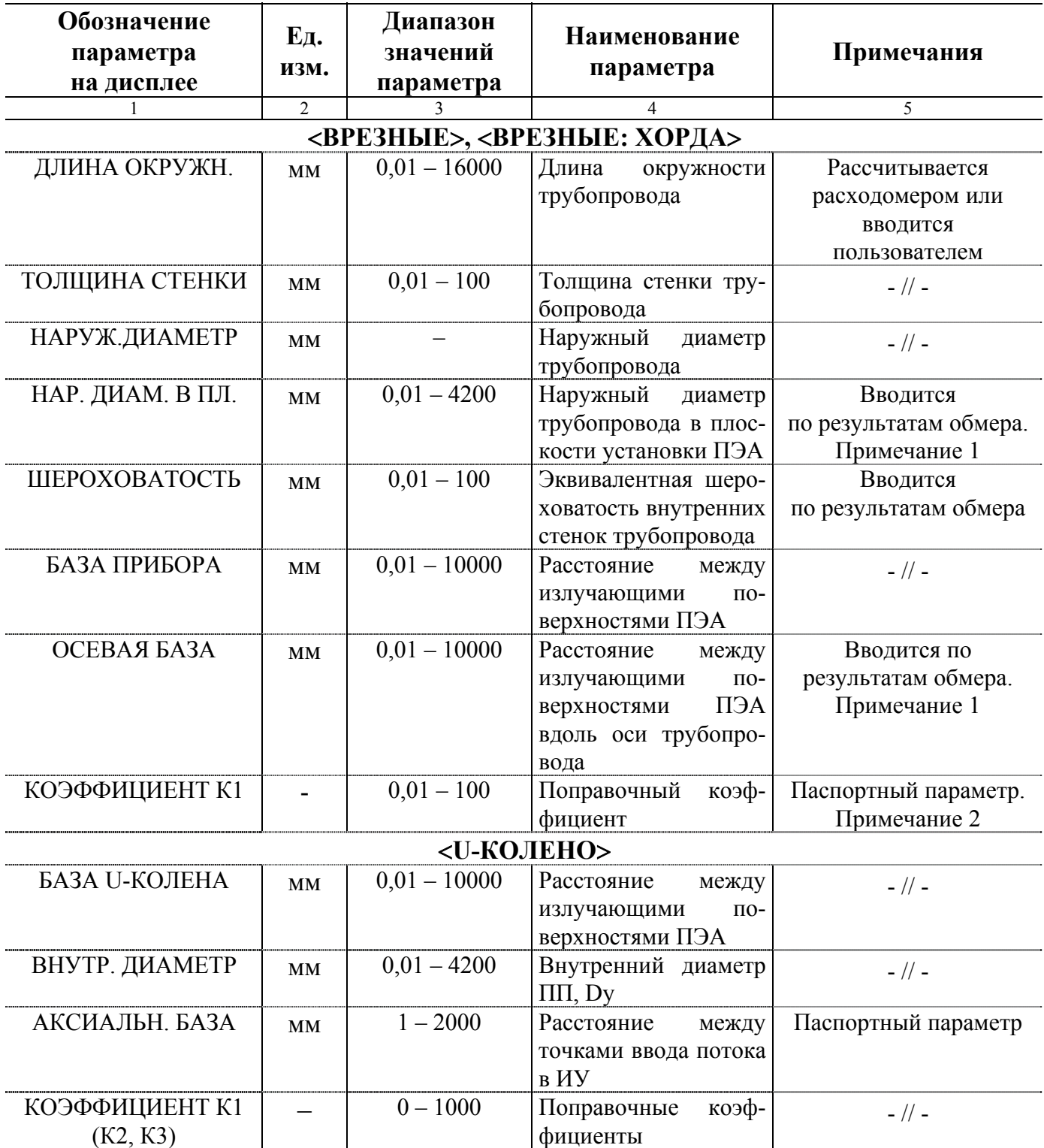

ПРИМЕЧАНИЯ.

1. Для датчиков типа ПЭА <ВРЕЗНЫЕ: ХОРДА> параметры <НАР. ДИАМ в ПЛ.> и <ШЕРОХОВАТОСТЬ> можно не устанавливать.

2. Значение коэффициента для расходомеров с ИУ-012, -022

- при  $D_v \le 150$  мм определяется при поверке в соответствии с документом «Инструкция. ГСИ. Расходомер-счетчик ультразвуковой УРСВ «ВЗЛЕТ МР». Методика поверки» В12.00-00.00-10 И2.

- при  $D_y > 150$  мм равно 1.

В окне индикации <РЕЛЕЙНЫЙ ВЫХОД> в нижней строке с помошью шести знакомест индицируются условия срабатывания релейного выхода РС. По порядку слева направо знакоместа соответствуют следующим видам событий:

 $-$  <HET Y3C>:

- $< Q < Q<sub>HIX HOD</sub> >;$
- $< Q > Q_{\text{rok BEX}} >$ ;
- $< Q > Q_{\text{Hau6}} >;$
- <ДОЗ.ОБЪЕМ>;
- $-$  <CM. 3HAKA  $Q$ >.

Символ < - > означает, что при наступлении данного вида события релейный выход не срабатывает, символ  $\langle x \rangle$  - срабатывает.

Установка условий срабатывания релейного выхода осуществляется следующим образом:

- по нажатию кнопки  $\circledast$  вызывается индикация наименований событий;

- кнопкой  $\Box$  производится включение или выключение данного условия срабатывания. Включенное условие индицируется значком < [v] >, выключенное значком  $\lt$  [] >;

- переключение вида события производится кнопками  $\left(\bigoplus_{n=1}^{\infty}\left(\mathbf{F}\right)\right)$ 

- выход из режима установки условий – по нажатию кнопки  $\bigotimes$ .

#### 2.4.3.5. МЕНЮ №5. < ОЧИСТКА АРХИВА>.

Это меню предназначено для обнуления параметров накопления и очистки архивов.

Дисплей при входе в это меню имеет вид:

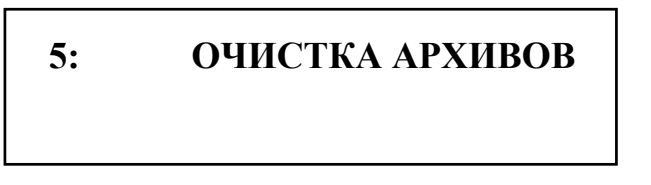

После нажатия кнопки Э во второй строке дисплея появится надпись -<ОЧИСТИТЬ ?>. После трехкратного нажатия кнопки • произойдет обнуление значений вышеуказанных параметров и появится сообщение - <ГОТОВО>.

Если вместо любого нажатия кнопки  $\odot$  будет нажата какая-нибудь другая кнопка, сброса параметров не произойдет.

#### 2.4.3.6. **МЕНЮ №6.** <**РЕЖИМ РАБОТЫ**>**.**

Меню предназначено для загрузки установочных параметров и ввода соответствующего режима работы расходомера при выпуске из производства или при проведении пусконаладочных работ.

МЕНЮ №6 имеет три окна индикации:

- окно индикации режима работы: <РЕЖИМ РАБОТЫ\*РАБОТА> или <РЕ-ЖИМ РАБОТЫ\*ПОВЕРКА>;

- окно вида загруженных параметров состояния РС: <ЗАГРУЖЕНЫ ПА-РАМ.\*РАБ. ПАРАМЕТРЫ> или <ЗАГРУЖЕНЫ ПАРАМ.\*ПОВ.ПАРАМЕТРЫ>;

- окно загрузки параметров состояния и установки режима работы <ГОТОВЫ К ЗАГР.\*РАБ.ПАРАМЕТРЫ> или <ГОТОВЫ К ЗАГР.\*ПОВ.ПАРАМЕТРЫ>.

Значения рабочих параметров состояния РС, установленных с помощью МЕ-НЮ №4,7, и поверочных параметров, установленных с помощью МЕНЮ №8, хранятся в перепрограммируемом запоминающем устройстве (ППЗУ) прибора.

Для загрузки выбранного типа параметров и установки соответствующего режима необходимо нажать кнопку  $\circledast$ . В нижней строке дисплея появится надпись <ЗАГРУЗИТЬ ?>.

После трехкратного нажатия кнопки  $\bigodot$  произойдет загрузка в оперативное запоминающее устройство (ОЗУ) процессора соответствующих параметров из ППЗУ и установка соответствующего режима работы. После чего появится сообщение <ГОТОВО>. Если вместо кнопки  $\odot$  будет нажата какая-либо другая кнопка, выполнение операции не произойдет.

Для запуска нового цикла измерений нужно нажать кнопку  $\boxed{\mathbf{S}}$ .

После загрузки поверочных параметров и установки режима <ПОВЕРКА> расходомер готов к поверке с комплексом поверочным имитационным КПИ. При этом МЕНЮ № 3, 4, 7, 9 которые при поверке не используются, на дисплей не выводятся, но появляется дополнительное МЕНЮ № 8, в котором устанавливаются поверочные параметры в соответствии с табл.9.

# 2.4.3.7. МЕНЮ №7. Вспомогательные параметры состояния.

Вывод данных на дисплей осуществляется в соответствии с табл.8.

Таблица 8

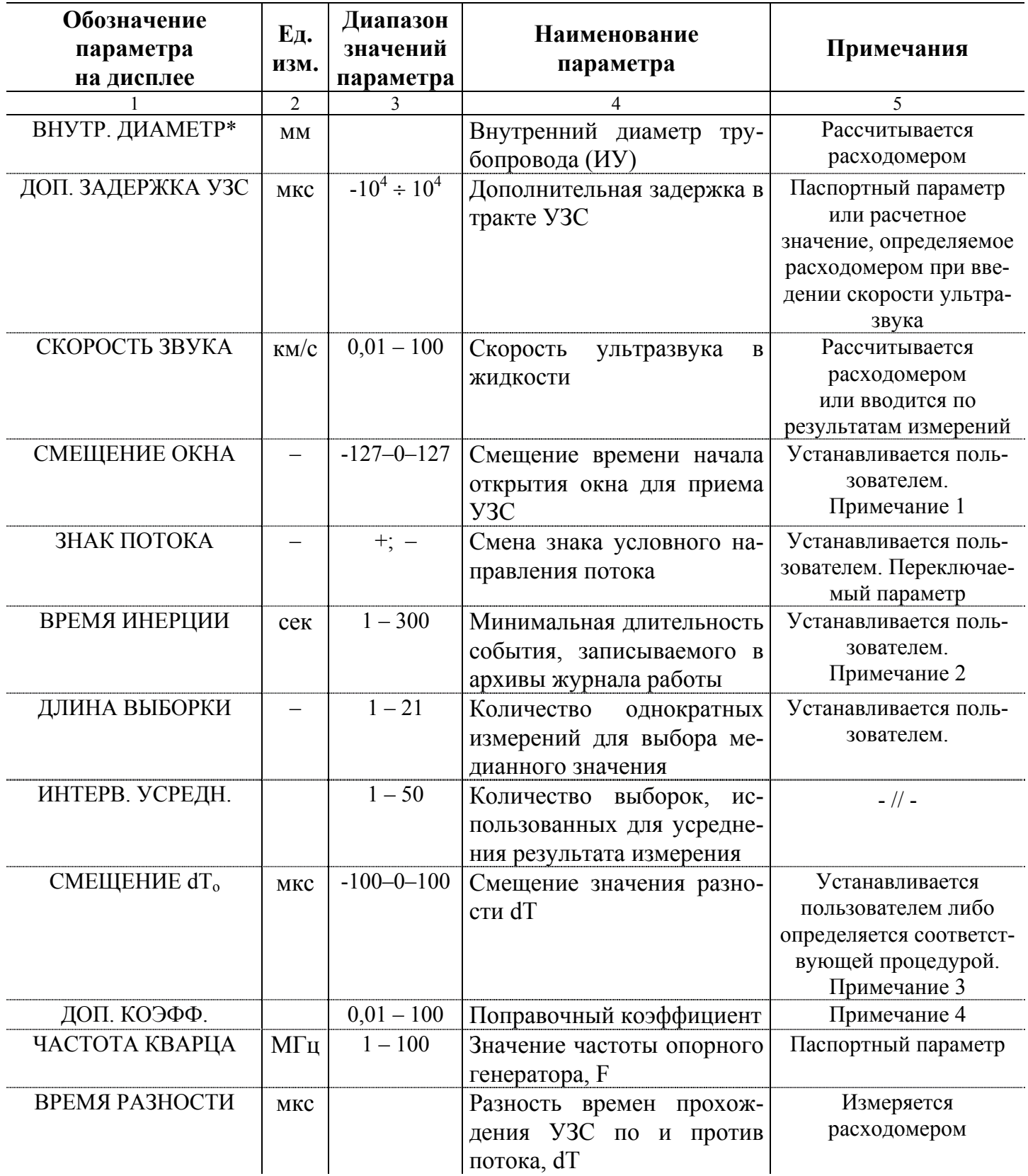

\* - индицируется для типа датчиков <BPE3HbIE>,<BPE3HbIE:ХОРДА>

Продолжение таблицы 8

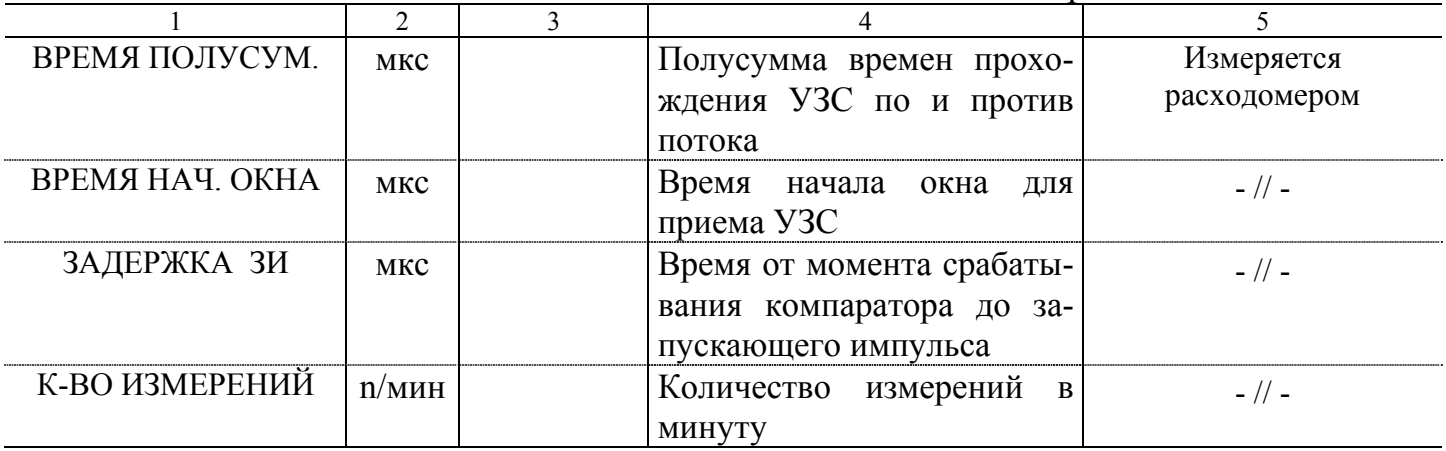

# ПРИМЕЧАНИЯ.

1. Изменение (установка) параметра <СМЕЩЕНИЕ ОКНА> в режиме индикации данного окна производится следующим образом:

- нажатием кнопки  $\Box$  включается режим изменения параметра. При этом в крайнем левом знакоместе нижней строки высвечивается знак <O>;

- кнопками  $\leftarrow$  устанавливают необходимое значение;

- нажатием кнопки  $\circledast$  производится ввод набранного значения; знак < O >при этом снимается с дисплея.

2. При эксплуатации расходомера рекомендуется значение времени инерции вводить равным не менее 10.

3. Переход к процедуре определения смещения dT<sub>o</sub> проводимой при остановленном потоке жидкости, осуществляется кнопкой  $\Box$  в окне <CMEIIIEHHE dT<sub>0</sub>>. При этом в начале второй строки появляется буква < K >.

Запуск процедуры осуществляется кнопкой  $\bigodot$ . Появление символа < · > справа от буквы <  $K$  > означает, что прибор приступил к вычислению значения  $dT_0$ .

Процедура останавливается кнопкой  $\bigodot$ , после чего прибор отображает среднее за время процедуры значение  $dT_0$ . Процедура может возобновляться нажатием  $\kappa$ нопки  $\left(\bullet\right)$ 

Для ввода в прибор нового значения  $dT_0$  нужно нажать кнопку  $\circledast$ , а для выхода из процедуры – кнопку  $\bigotimes$ , о чем будет свидетельствовать пропадание символа  $K > B$  начале второй строки.

Для перехода в режим измерения с новым значением параметра dT<sub>0</sub> необходимо нажать кнопку  $\boxed{\mathbf{S}}$ .

4. Значение коэффициента равно 1 для расходомеров с ИУ-012, -022 (при  $D_v$ ) 150) при соблюдении длин прямолинейных участков в соответствии с п.2.1.2 настоящего руководства, а также для расходомеров с ИУ-032 (ИУ-132).

# 2.4.3.8. МЕНЮ №8. Поверочные параметры состояния.

Меню предназначено для установки и представления параметров состояния РС при проведении поверки РС.

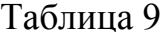

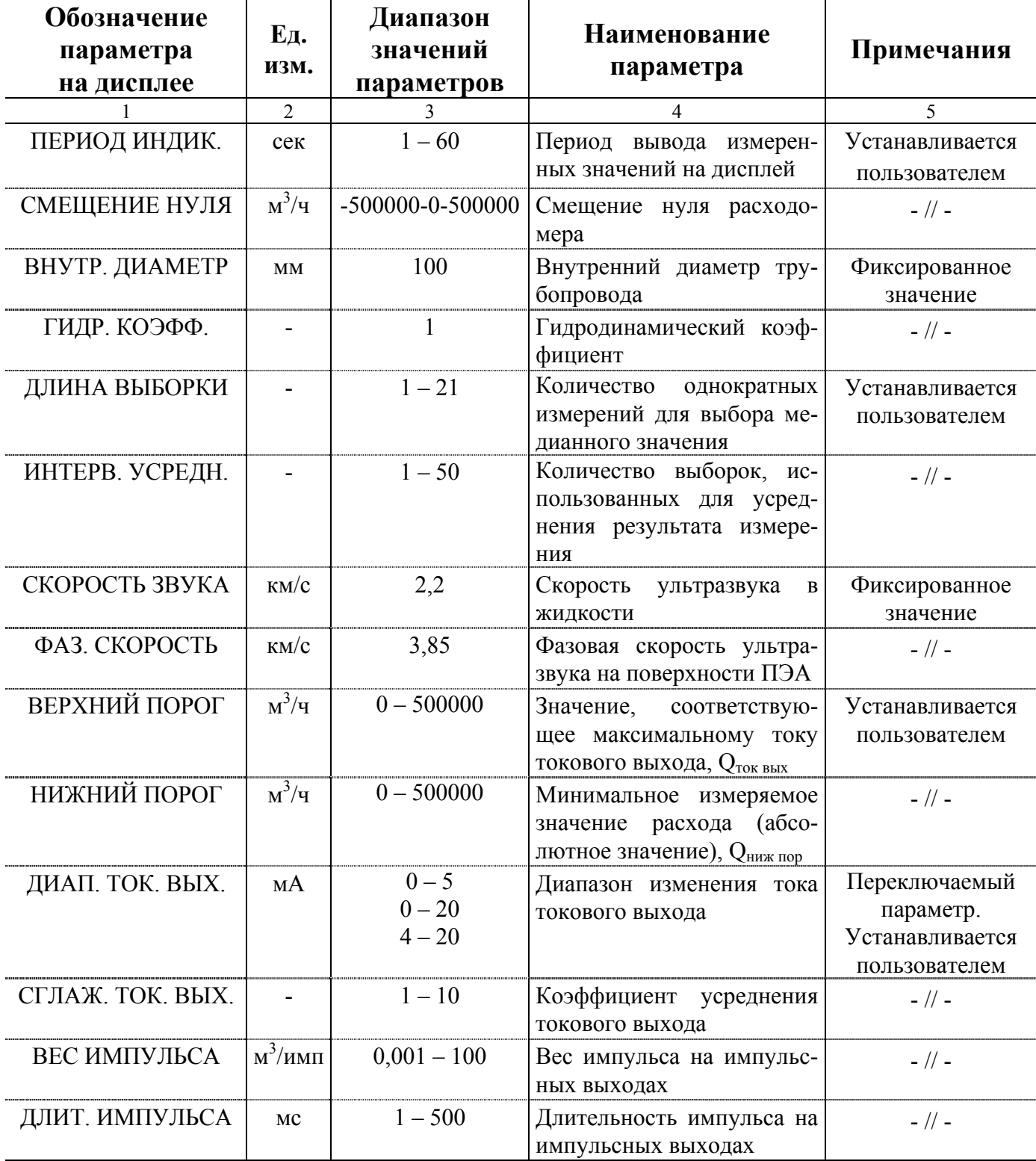

#### 2.4.3.9. **МЕНЮ №9. Дополнительные функции и параметры состояния.**

Вывод данных на дисплей осуществляется в соответствии с табл.10.

Таблица 10

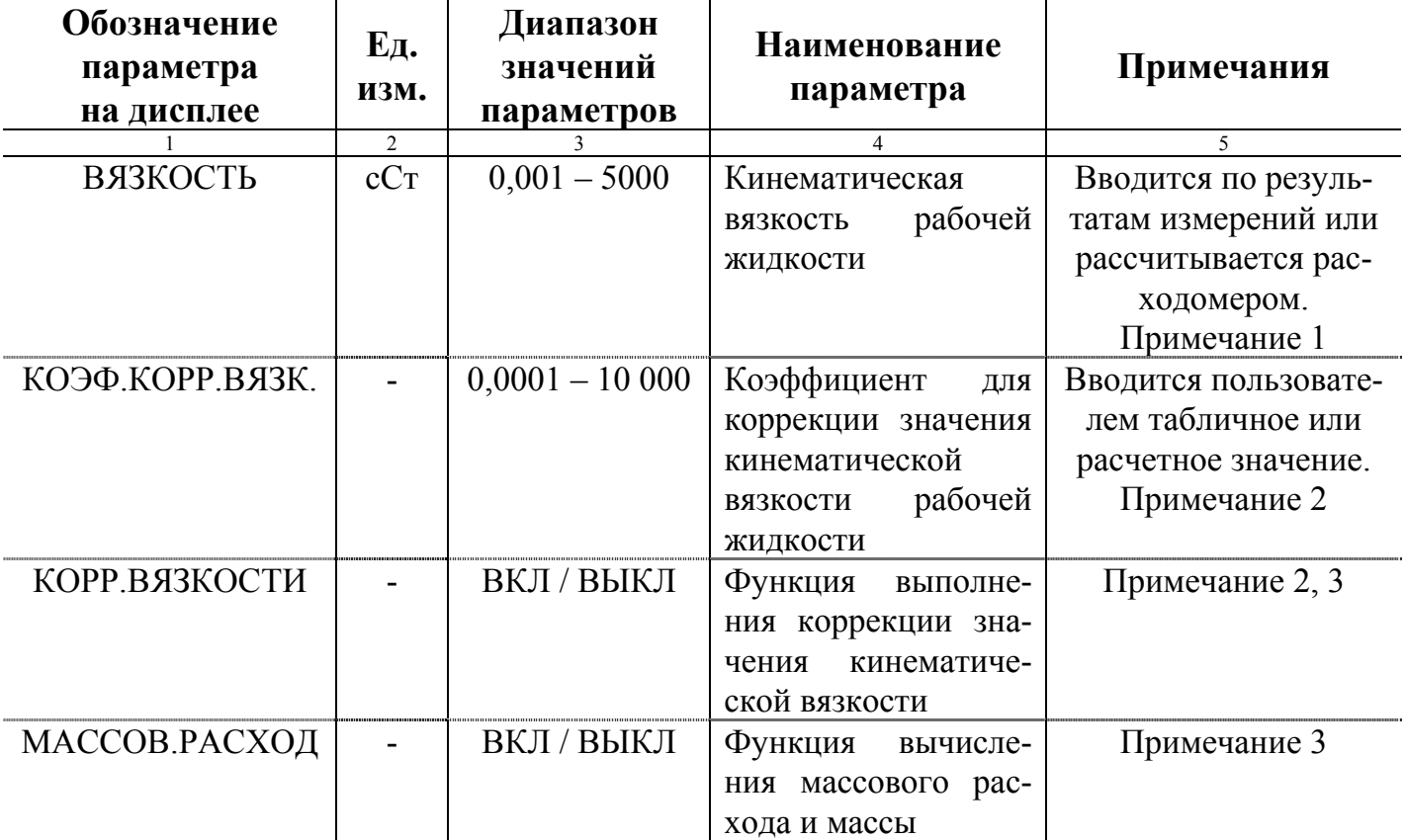

# ПРИМЕЧАНИЯ.

1. При использовании датчиков типа ПЭА <ВРЕЗНЫЕ:ХОРДА> параметр <ВЯЗКОСТЬ> можно не устанавливать.

2. Особенности эксплуатации расходомера в условиях изменения кинематической вязкости рабочей жидкости при отключенной функции коррекции вязкости приведены в Приложении В.

3. Если в окне <МАССОВ. РАСХОД> установлено состояние <ВКЛ>, то после окна <МАССОВ. РАСХОД> на дисплей выводятся окна индикации дополнительных параметров в соответствии с табл.11.

Особенности работы расходомера при включенной функции определения массовых параметров приведены в Приложении Г.

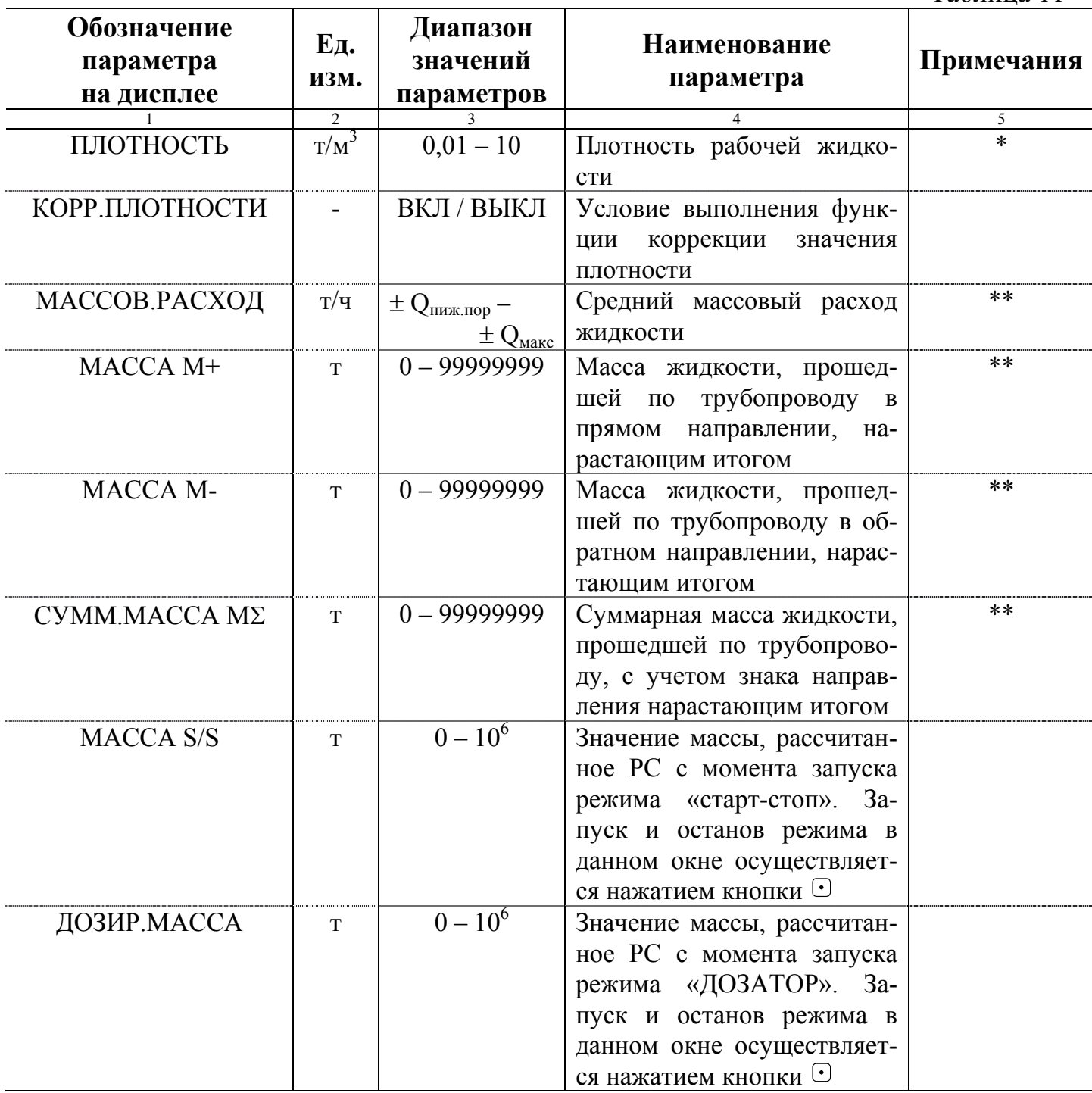

\* - вводится по результатам измерений или рассчитывается расходомером. Особенности эксплуатации расходомера при включенной функции корректировки плотности приведены в инструкции по монтажу;

\*\* - цена единицы младшего разряда 1⋅10-4 (0,0001).

# **2.4.4. Порядок работы**

2.4.4.1. Перед первым включением питания расходомера необходимо:

- проверить соблюдение требований к напряжению питания ВП;

- проверить наличие перемычки на контактной паре Х19 платы ВП;

- проверить положение перемычки на контактной колодке Х20 платы ВП;

- проверить правильность подключения ПЭА к клеммнику X4 платы;

- проверить правильность подключения внешних устройств к разъему Х7 платы;

- проверить установку движков 1 и 2 переключателя режима функционирования S1 на плате.

Для проведения корректировки или ввода установочных параметров, необходимо движки 1 и 2 установить в положение <OFF>. При этом возможен вывод на дисплей всех функциональных меню, просмотр и изменение значений параметров состояния РС.

При положении движков 1 и 2 переключателя S1 в положении <ON> исключается возможность корректировки установочных параметров расходомера. При этом на дисплей выводятся МЕНЮ №1 – №4, №9 необходимые для эксплуатации расходомера, и возможен только просмотр значений установочных параметров.

Питание ВП включается выключателем S2 на плате, при этом должен засветиться светодиод VD30.

После включения питания на дисплее кратковременно появится текстовое сообщение о типе прибора. Далее расходомер автоматически перейдет в режим индикации расхода (МЕНЮ №1).

При вводе прибора в эксплуатацию необходим прогрев не менее 30 минут.

2.4.4.2. Сданный в эксплуатацию РС работает непрерывно в автоматическом режиме, записывая значения измеряемых параметров в архивы. Архивные данные сохраняются при отключении питания РС не менее одного года.

Считывание текущих значений измеряемых параметров в процессе эксплуатации РС может осуществляться с дисплея. В любом окне индикации дисплей может оставаться неограниченное время. Содержание информации в различных окнах индикации приведены в разделе 4.4.

Снятие архивных значений параметров может осуществляться либо с дисплея прибора, либо с помощью ПК через интерфейс RS-485 или RS-232 (непосредственно или через модем по телефонной линии связи либо радиоканалу).

2.4.4.3. Установка «зимнего» / «летнего» времени.

Переход в процессе эксплуатации расходомера на «зимнее» / «летнее» время (перевод показания часов соответственно на один час назад или вперед) производится в окне <ВРЕМЯ> МЕНЮ № 1 нажатием кнопки  $\Box$ . При этом после текущего времени индицируется надпись <ЛЕТО> или <ЗИМА> в зависимости от установленного режима.

Изменение режима регистрируется в архиве нештатных ситуаций МЕНЮ № 2. В случае перехода с «летнего» времени на «зимнее» (т.е. при переводе часов на 1 час назад) в часовом архиве будет существовать две записи с одной датой и одинаковым временем.

#### **2.4.5. Возможные неисправности и нештатные ситуации**

2.4.5.1. В процессе эксплуатации расходомера возможно возникновение сбоев, нештатных ситуаций, неисправностей, отказов.

Под сбоем понимается ситуация, при которой возможно восстановление утерянных данных либо их интерполяция с сохранением метрологической точности измерений и продолжение процесса измерения и регистрации параметров.

Под нештатной ситуацией понимается событие, при котором обнаруживается несоответствие измеряемых параметров метрологическим возможностям расходомера или при котором измерения становятся невозможными вследствие нарушения условий измерения.

Под неисправностью понимается возникновение несоответствия техническим требованиям по какому-либо параметру, которое может быть скомпенсировано за счет избыточности в системе, а выполнение расходомером основных функций с заданными техническими характеристиками может быть продолжено.

Под отказом понимается выход из строя расходомера, который приводит к невозможности выполнения заданных функций.

Сбои обрабатываются в расходомере программно, информация о них не сохраняется.

Нештатные ситуации и отказы фиксируются в журналах, а также на соответствующем знакоместе в окне <ЖУРНАЛ РАБОТЫ>. Суммарное время наличия таких событий регистрируется и архивируется отдельно по отказам и отдельно по нештатным ситуациям.

2.4.5.2. При возникновении нештатного события:

а) в МЕНЮ №2 в окне <ЖУРНАЛ РАБОТЫ> на соответствующем знакоместе появляется знак <Н>;

б) во всех меню, кроме МЕНЮ №2,3 на дисплее в левом нижнем углу высвечивается знак <Н>;

в) в окне индикации значения расхода в МЕНЮ №1 будет высвечиваться одна из следующих надписей:

 $-$  < HET Y3C > – при разрыве синхрокольца УЗС;

 $- < Q > Q_{\text{hadof}} > -$  при превышении текущего значения расхода наибольшего значения расхода  $Q_{v \mu \alpha \nu \delta}$ ;

 $- < Q > Q_{\text{rok BMX}} > -$  при превышении текущего значения расхода установленного максимального значения расхода по токовому выходу (<ВЕРХНИЙ ПОРОГ> МЕНЮ №4);

 $-$  < ПРЕВ. ИМП > – при несоответствии длительности и веса импульса на импульсном выходе текущему значению расхода;

 $-$  <СБОЙ EPR >  $-$  при сбое работы EEPROM.

Нештатные ситуации: отсутствие питания прибора <НЕТ ПИТ>, отсутствие свечения индикатора <НЕТ ИНД>, проведенная корректировка текущего времени <КОРР. ЧАС> и переход на «летнее» время <НА ЛЕТО +0001:00> и «зимнее» – <НА ЗИМУ –0001:00> отмечаются только записью в архиве нештатных ситуаций.

2.4.5.3. Надпись <НЕТ УЗС> (при возникновении соответствующего события), кроме окна <РАСХОД> МЕНЮ №1 будет высвечиваться в любом окне любого меню через 30 с после окончания манипуляций с клавиатурой. Для возобновления индикации параметров необходимо нажать одну из кнопок клавиатуры.

2.4.5.4. Причинами возникновения события <НЕТ УЗС> могут быть:

- отсутствие жидкости в трубопроводе;

- не полностью заполненный жидкостью трубопровод;

- наличие в жидкости большого количества газовой фракции или твердой примеси;

- обрыв акустического тракта: кабелей связи, контактов в разъеме и т.п.

Если после устранения указанных причин, индикация события не снимается, необходимо вызвать специалиста по ремонту.

2.4.5.5. Причинами возникновения события  $Q > Q_{\text{max}} >$  могут быть:

- не полностью заполненный трубопровод;

- наличие в жидкости большого количества газовой фракции или твердых примесей.

При этом:

- расход измеряется, индицируется и выдается по RS выходу;

- накопление объемов (МЕНЮ №1 и в архиве) не производится.

- значение тока токового выхода равно минимальному значению – 0 или 4 мА;

- импульсные выходы не функционируют.

2.4.5.6. При возникновении события  $Q > Q_{\text{row BBX}} >$ :

- расход измеряется, индицируется и выдается по RS выходу;

- продолжается накопление объемов в МЕНЮ №1 и в архиве;

- значение тока токового выхода максимальное - 5 или 20 мА;

- импульсные и релейный выходы функционируют.

2.4.5.7. При возникновении события <ПРЕВ. ИМП> прибор функционирует аналогично п.11.7, однако частота следования импульсов на импульсных выходах не соответствует текущему значению расхода.

Для обеспечения нормальной работы импульсных выходов необходимо, исходя из значения расхода, по формуле п.4.3.3 настоящего руководства определить требуемые значения длительности и веса импульсов.

2.4.5.8. При возникновении события <СБОЙ EPR> (сбой EEPROM) РС продолжает нормально функционировать с загруженными параметрами (<РАБ. ПАРА-МЕТРЫ> или <ПОВ. ПАРАМЕТРЫ>) в установленном режиме работы (<РАБОТА> или <ПОВЕРКА>). Но при этом будет невозможно поменять загруженные параметры.

Если кратковременное отключение питания не приведет к пропаданию этого явления, необходимо вызвать специалиста по ремонту.

2.4.5.9. Нештатные события <НЕТ ИНД>, <КОРР. ЧАС>, <НА ЛЕТО  $+0001:00>$  и <НА ЗИМУ  $-0001:00>$  не влияют на работоспособность расходомера.

2.4.5.10. При возникновении отказа прибора:

- в МЕНЮ №2 в окне <ЖУРНАЛ РАБОТЫ> на соответствующем знакоместе появится знак <Н>;

- во всех меню, кроме МЕНЮ №2,3, на дисплее в левом нижнем углу высвечивается знак <О>;

При возникновении надписи <ОТКАЗ> произвести перезапуск прибора кратковременным отключением питания РС. В случае повторения явления необходимо вызвать специалиста по ремонту.

2.4.5.11. Перечень возможных отказов приведен в табл.12.

Таблица 12

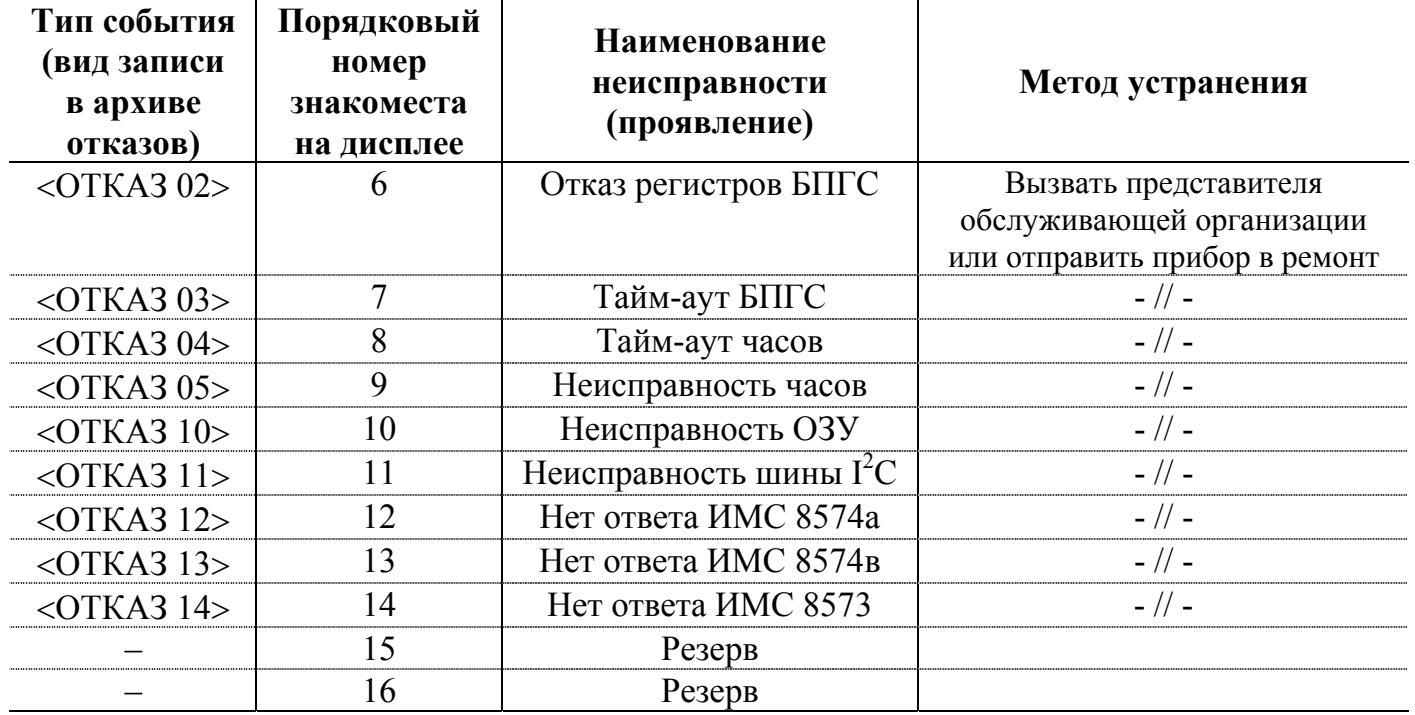

# **3. ТЕХНИЧЕСКОЕ ОБСЛУЖИВАНИЕ**

#### **3.1. Проверка технического состояния**

3.1.1. Сданный в эксплуатацию расходомер рекомендуется подвергать периодическому осмотру с целью контроля:

- соблюдения условий эксплуатации расходомера;

- отсутствия внешних повреждений прибора и составных частей;

- наличия напряжения питания;

- работоспособности расходомера.

Периодичность осмотра зависит от условий эксплуатации, но должна быть не реже 1-го раза в две недели.

Рекомендуется периодически (с периодом в зависимости от условий эксплуатации) производить осмотр и очистку от возможных отложений, осадков, накипи внутренней поверхности ПП, а также излучающих поверхностей врезных ПЭА.

3.1.2. Несоблюдение условий эксплуатации расходомера в соответствии с требованиями настоящего документа может привести к отказу прибора или превышению допустимого уровня погрешности измерений.

Внешние повреждения составных частей расходомера также могут вызвать отказ прибора либо увеличение погрешности измерения. При появлении внешних повреждений необходимо вызвать сотрудника регионального представительства для определения возможности дальнейшей эксплуатации расходомера.

Наличие напряжения питания расходомера определяется по наличию свечения индикатора. При отсутствии свечения индикатора необходимо проверить наличие напряжения сети или заменить предохранитель 1 А в нижнем отсеке ВП.

3.1.3. Отправка прибора для проведения поверки либо гарантийного (послегарантийного) ремонта должна производиться с паспортом прибора. В сопроводительных документах необходимо указывать почтовые реквизиты, телефон и факс отправителя, а также способ и адрес обратной доставки.

Гарантийный ремонт производится при наличии в паспорте заполненного гарантийного талона.

При отправке в поверку или в ремонт прибора в комплекте с ИУ измерительные участки и излучающие поверхности врезных ПЭА должны быть очищены от отложений, осадков, накипи и т.п.

# **3.2. Поверка**

Поверка расходомеров с измерительными участками исполнений ИУ-012, -022 при Dy ≥ 150 мм производится имитационным методом в соответствии с методикой поверки (часть II настоящего руководства). Перед проведением поверки необходимо на плате ВП снять перемычку с контактной пары Х19, движки 1 и 2 переключателя S1 перевести в положение <OFF>, в МЕНЮ №6 установить режим <ПОВЕРКА> и загрузить поверочные параметры. Перемычка на контактной колодке Х20 должна замыкать контакты 1 и 2.

Поверка расходомеров с ИУ-012 при  $D_v < 150$  мм и ИУ-032 (ИУ-132) производится методом непосредственного сличения в соответствии с методикой поверки (часть II настоящего руководства).

# **4. УПАКОВКА, ХРАНЕНИЕ И ТРАНСПОРТИРОВАНИЕ**

4.1. Расходомер упаковывается в индивидуальную тару категории КУ-2 по ГОСТ 23170 (ящик из гофрированного картона). Туда же помещаются ВП, ПЭА, ИЭП, кабели сигнальные, комплект монтажных частей, документация на прибор.

Маркировка упакованного расходомера производится в соответствии с ГОСТ 14192.

Измерительный участок в сборе с ПЭА или без них упаковывается отдельно.

4.2. Расходомер должен храниться в сухом помещении в соответствии с условиями хранения 1 согласно ГОСТ 15150. В помещении для хранения не должно быть токопроводящей пыли, паров кислот, щелочей, а также газов, вызывающих коррозию и разрушающих изоляцию.

4.3. Расходомеры могут транспортироваться авиационным, железнодорожным, речным или автомобильным видом транспорта при соблюдении следующих правил:

- транспортировка осуществляется в заводской таре;

- отсутствует прямое воздействие влаги;

- температура не выходит за пределы от минус 50 до 50 °С;

- влажность не превышает 98 % при температуре до 35 °С;

- вибрация в диапазоне от 10 до 500 Гц с амплитудой до 0,35 мм и ускорением до 49 м/с<sup>2</sup>;

- удары со значением пикового ускорения до 98 м/ $c^2$ ;

- уложенные в транспорте расходомеры закреплены во избежание падения и соударений.

# **5. ВЗРЫВОЗАЩИЩЕННОЕ ИСПОЛНЕНИЕ**

Взрывозащищенное исполнение расходомера в соответствии с главой 7.3 «Правил устройства электроустановок» обеспечивается укомплектованием его ПЭА искробезопасного исполнения и блоками искрозащитными (БИ).

Уровень взрывозащиты – «особовзрывобезопасный». Вид взрывозащиты – «искробезопасная электрическая цепь». Маркировка взрывозащиты: ПЭА – «OExiaIIBT6 X В комплекте УРСВ»; БИ – «ExiaIIB В комплекте УРСВ».

Описание взрывозащищенного исполнения расходомера, его использование по назначению, техническое обслуживание и т.д. изложено в документе «Расходомер-счетчик ультразвуковой УРСВ. Взрывозащищенное исполнение. Руководство по эксплуатации». В60.00-00.00 РЭ.

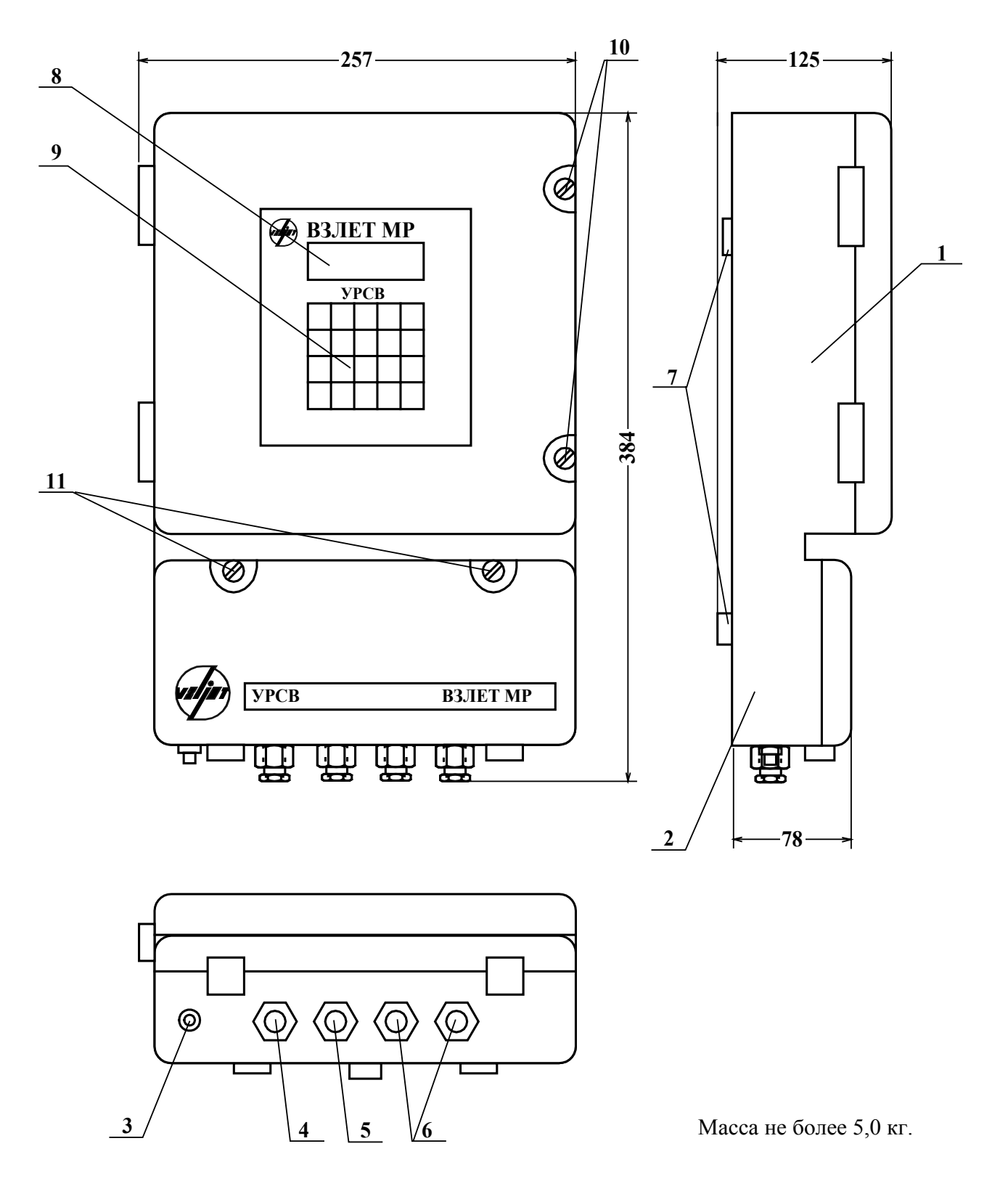

# *Вид составных частей расходомера*

**Рис. А.1. Вид ВП расходомера УРСВ «ВЗЛЕТ МР».** 

1 – верхний отсек ВП; 2 – нижний отсек ВП; 3 – клемма защитного заземления; 4 – гермоввод кабеля питания; 5 – гермоввод кабелей внешних связей; 6 – гермовводы сигнальных кабелей ПЭА; 7 – выступы для крепления ВП на объекте; 8 – дисплей ЖКИ; 9 – пленочная клавиатура; 10 – винты фиксации крышки верхнего отсека; 11 – винты фиксации крышки нижнего отсека.

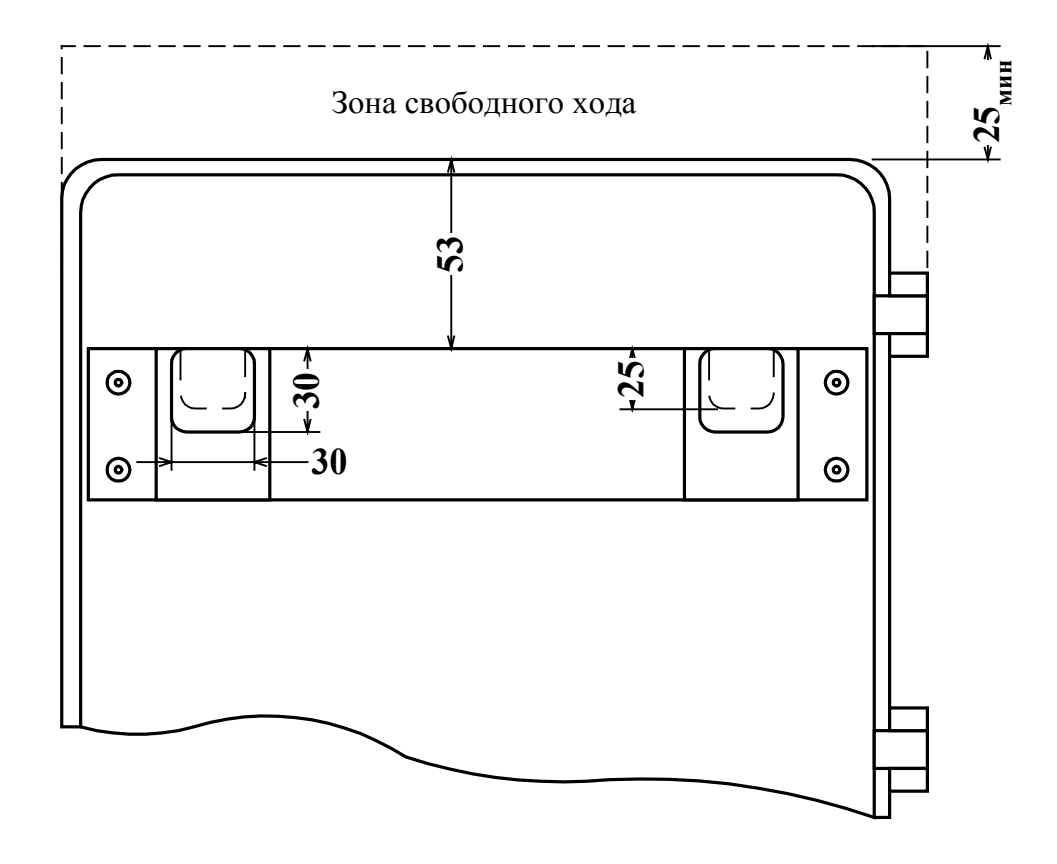

а) вид сзади ВП с монтажной планкой

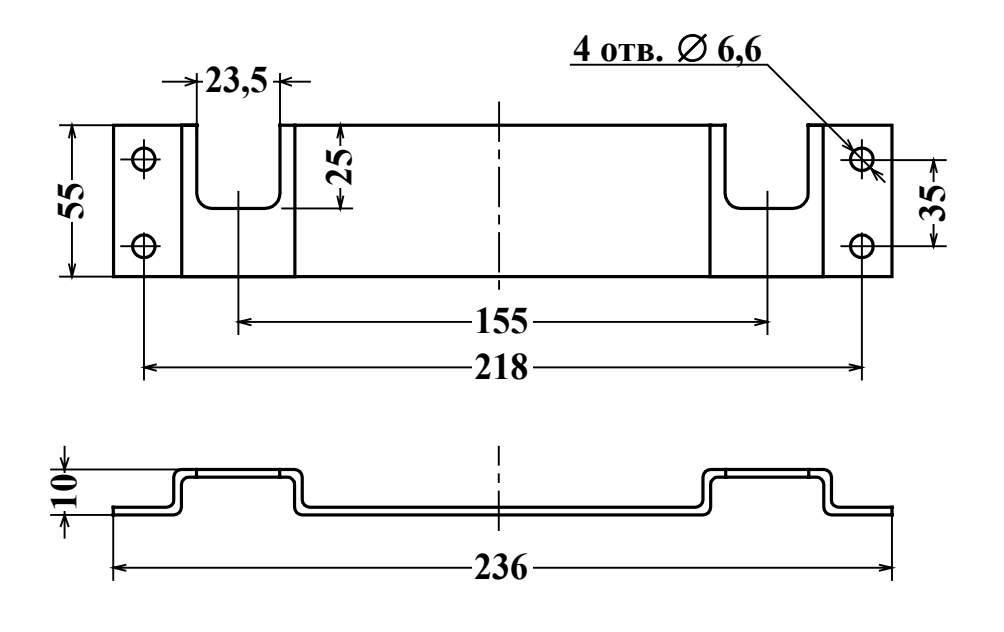

б) монтажная планка для крепления ВП на объекте

# **Рис. А.2. Крепление ВП на объекте с помощью монтажной планки.**

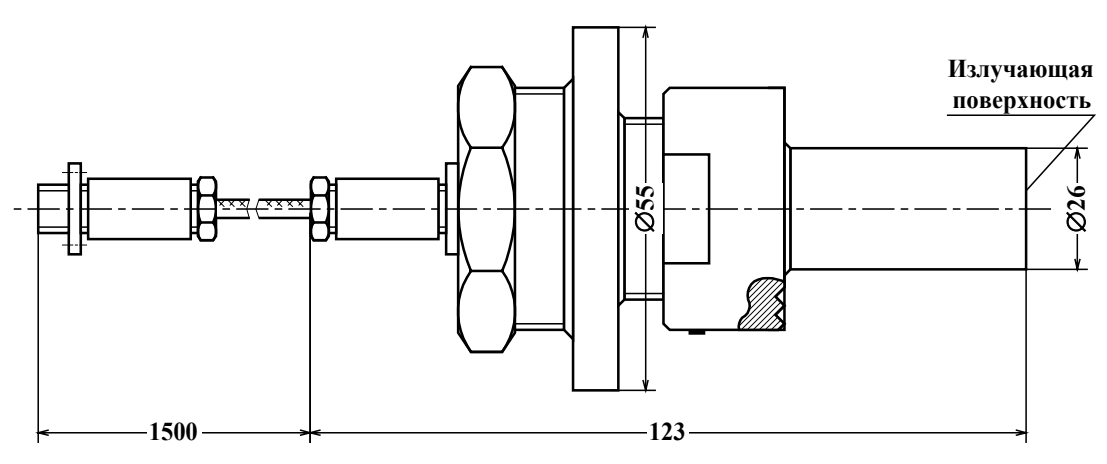

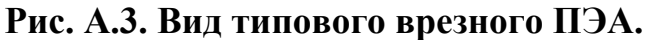

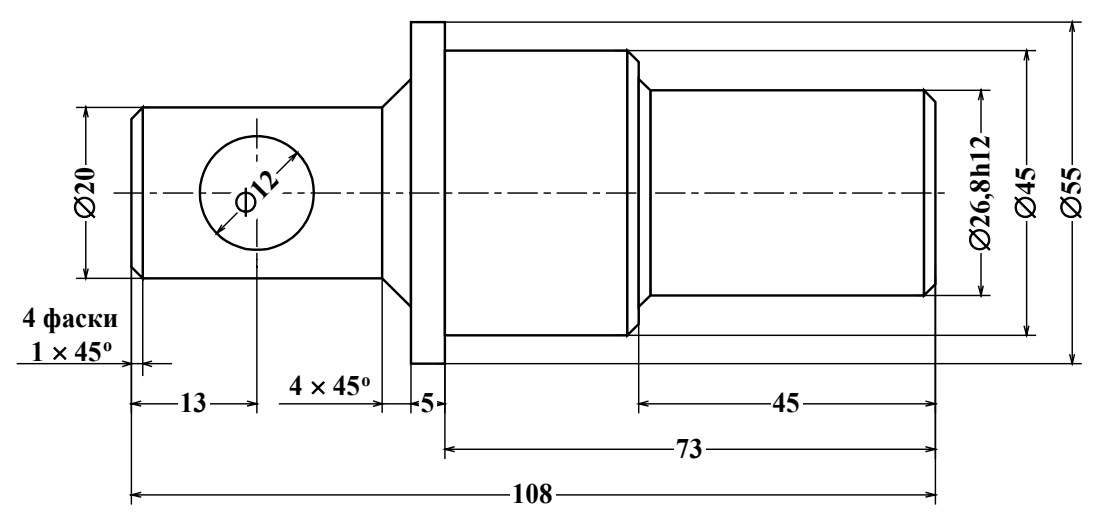

**Рис. А.4. Вид имитатора врезного ПЭА.** 

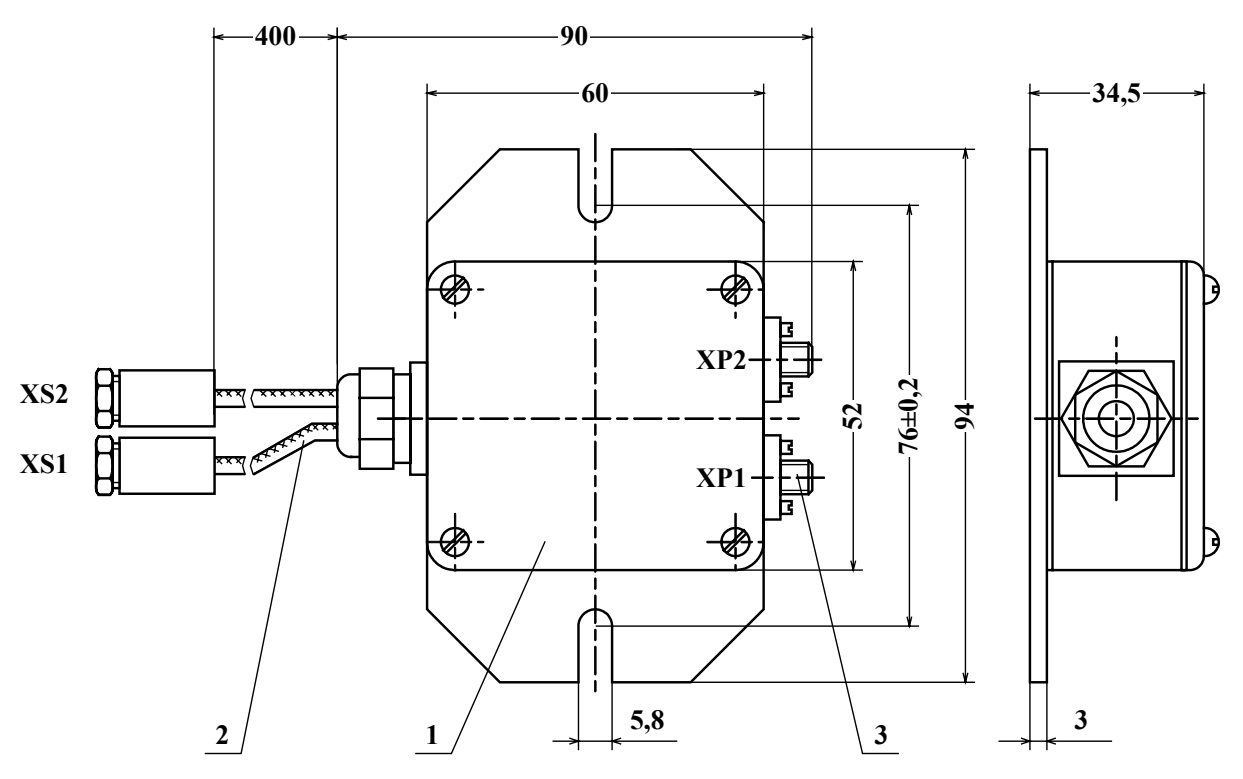

1 – корпус устройства; 2 – кабели для стыковки с ПЭА; 3 – разъемы для подключения кабелей связи с ВП.

**Рис. А.5. Вид устройства согласующего.** 

47

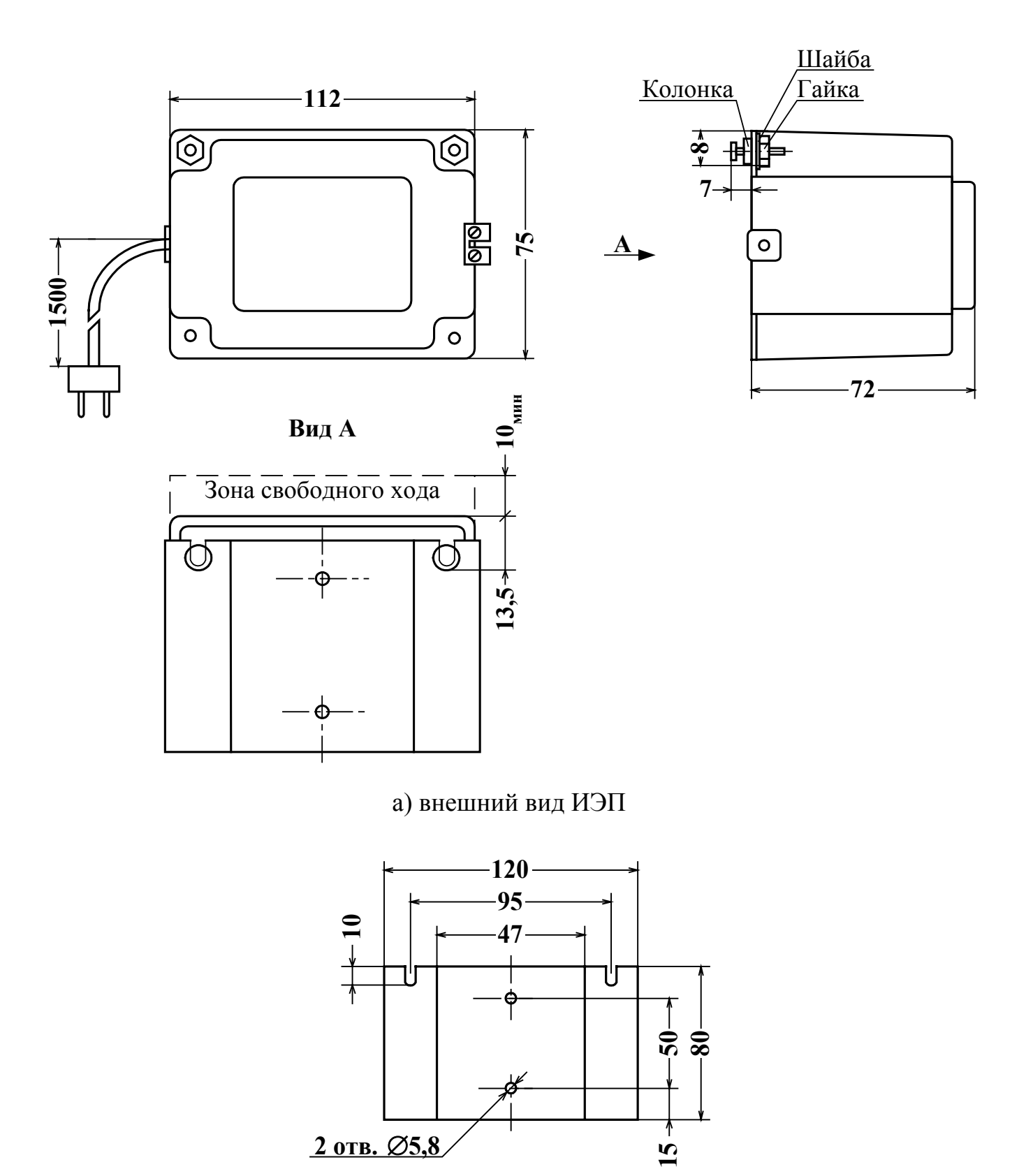

б) монтажная планка для крепления ИЭП на объекте

 $\overline{\phantom{0}}$ 

**10**

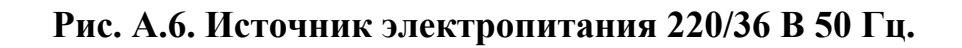

48

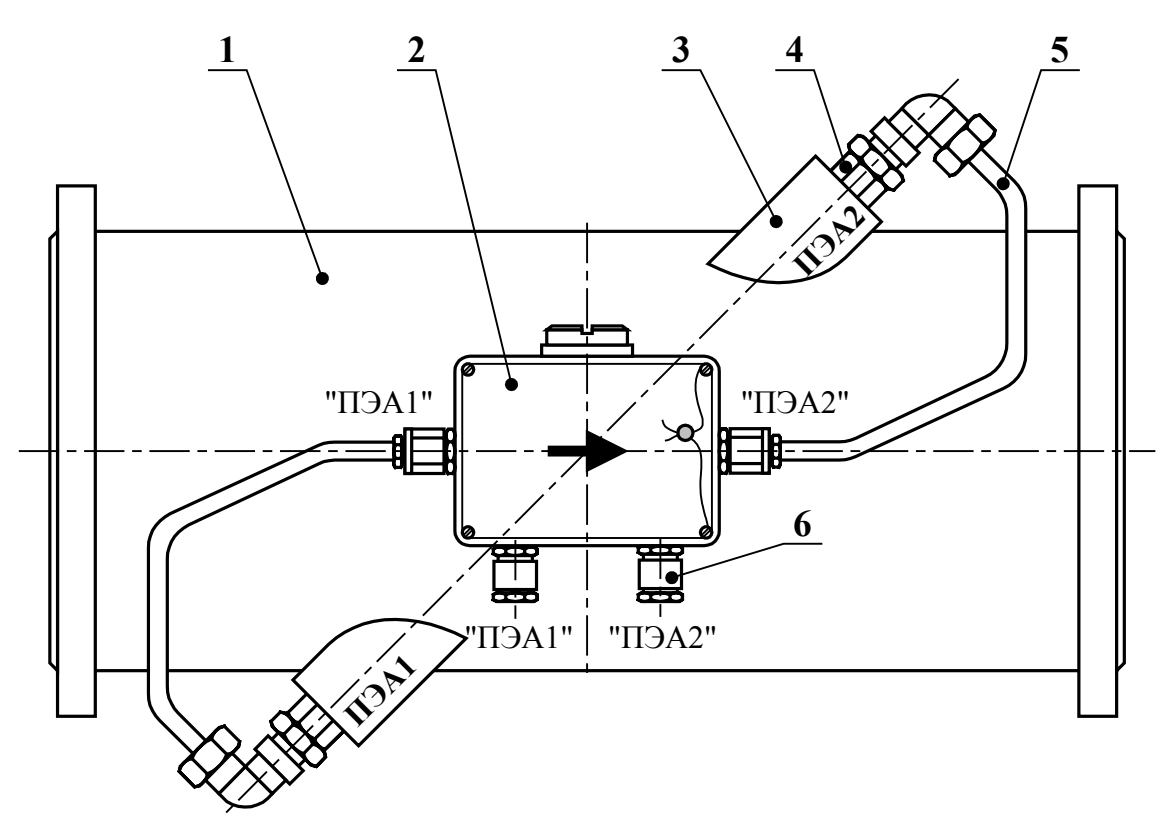

1 – измерительный участок; 2 – устройство коммутационное; 3 – патрубок для установки врезного ПЭА; 4 – врезной ПЭА; 5 – вывод ПЭА в медной трубке; 6 – ввод для кабеля со стороны ВП. а) размещение УК на измерительном участке исполнения ИУ-022

(ПЭА размещены по хорде)

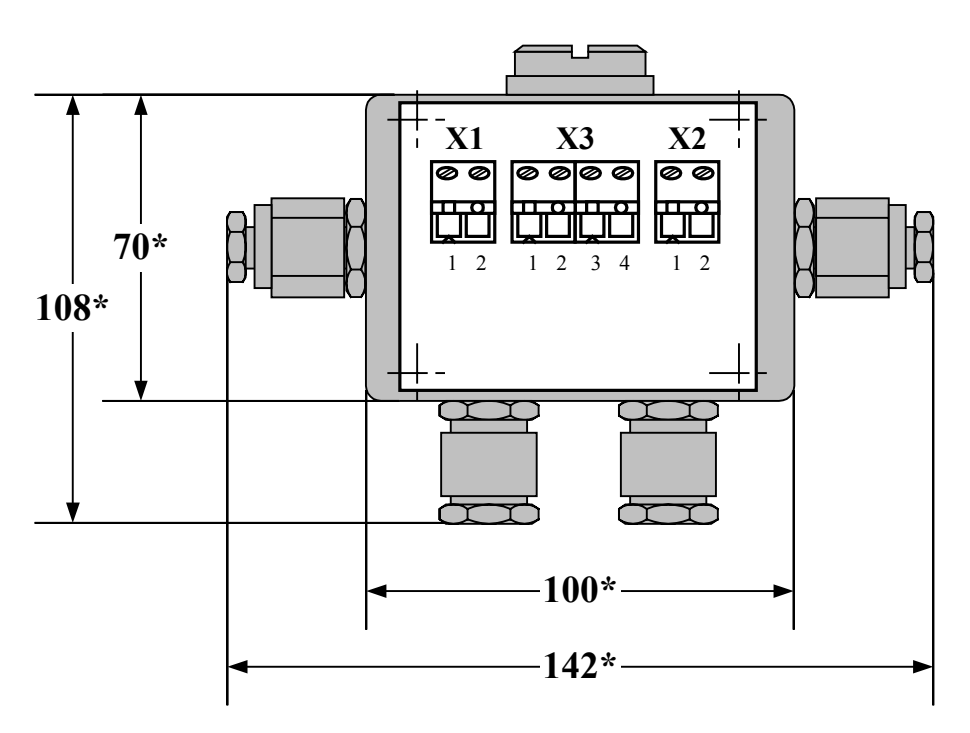

\* - справочный размер

б) вид УК со снятой крышкой

**Рис. А.7. Устройство коммутационное.** 

49

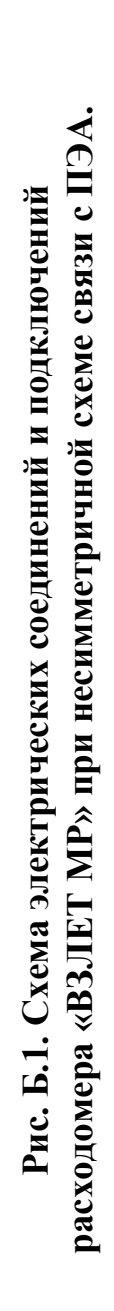

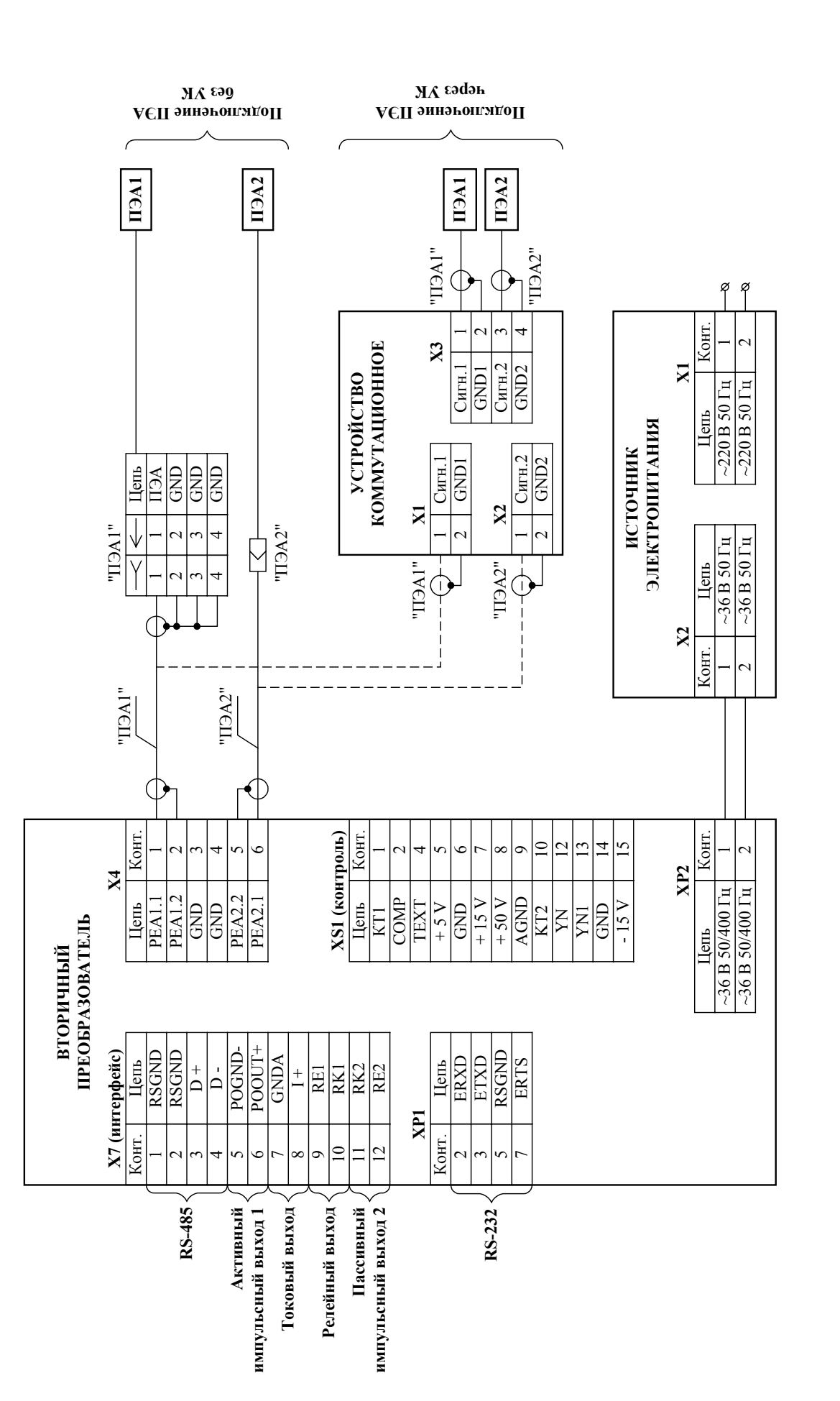

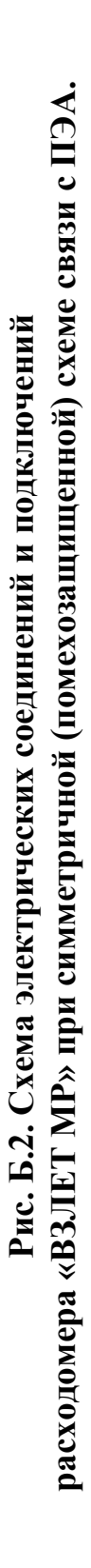

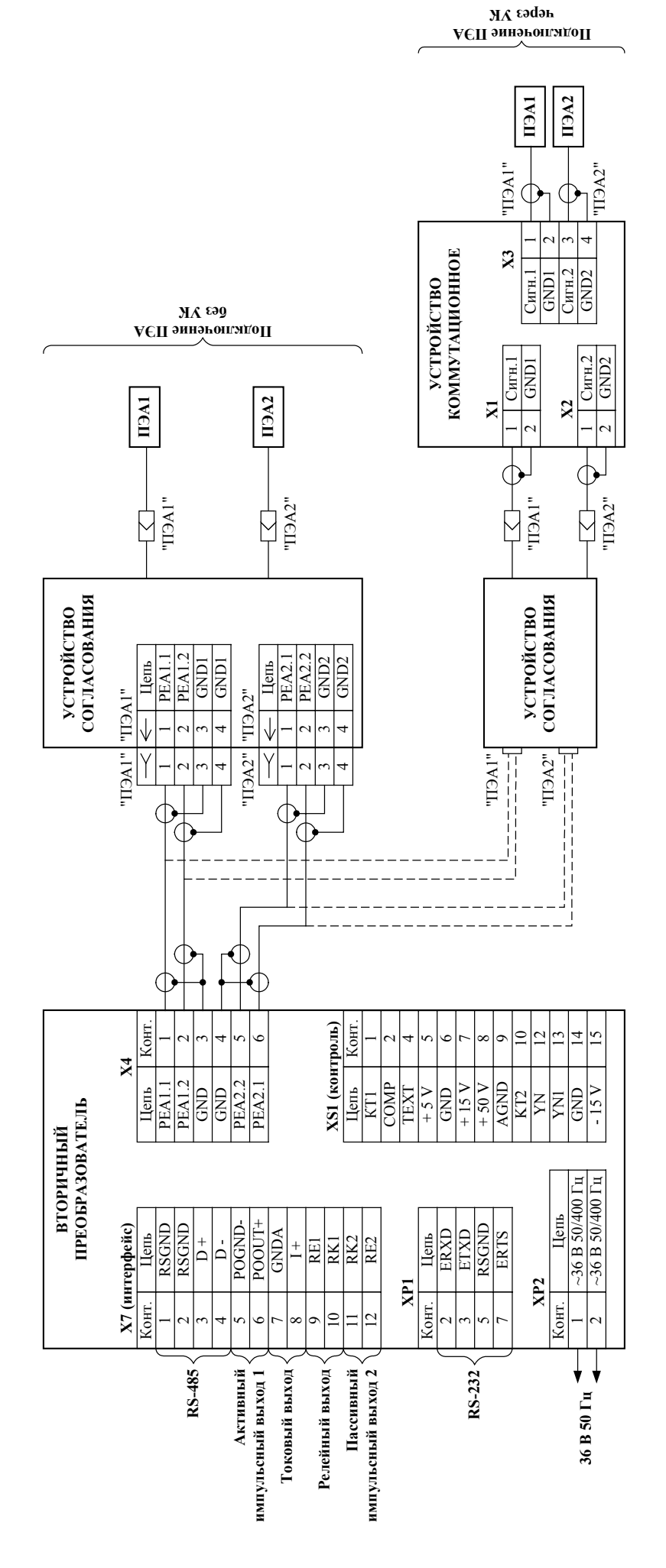

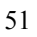

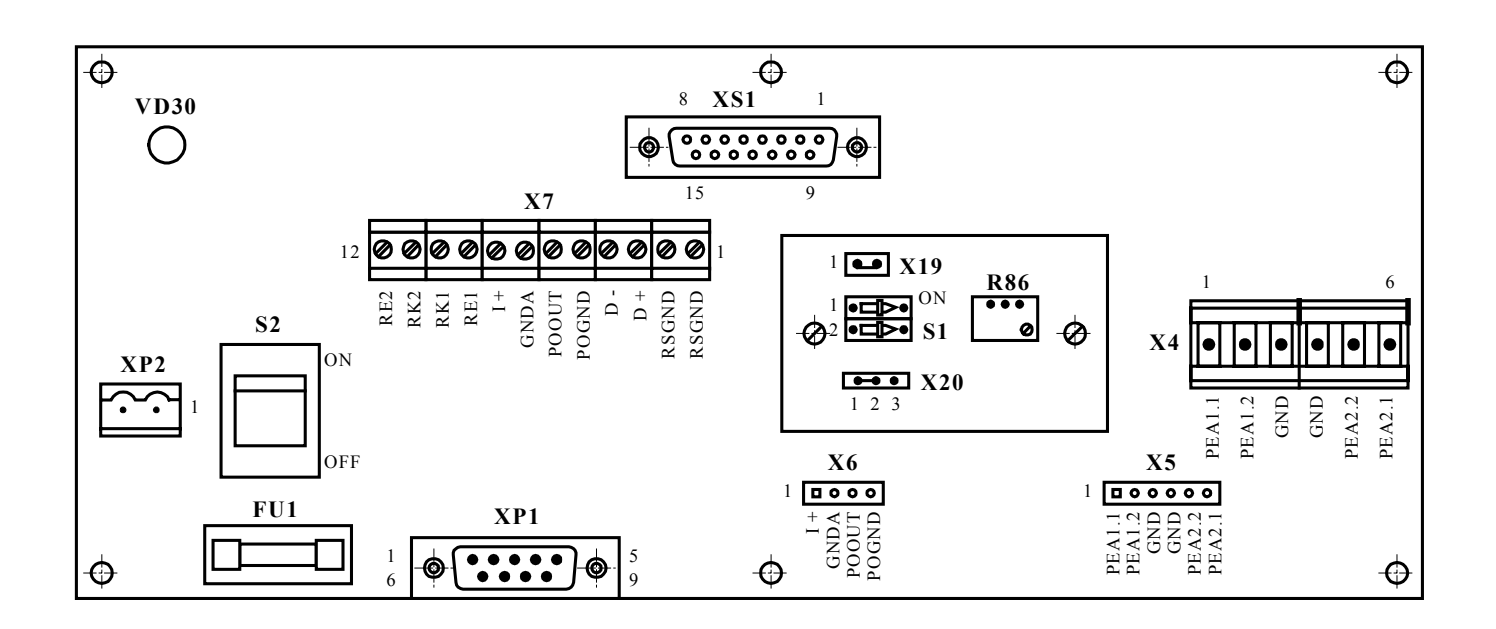

**Рис. Б.3. Вид платы расходомера в коммутационном (нижнем) отсеке ВП.** 

FU1 – предохранитель по первичной цепи питания ВП; R86 – резистор регулировки порога компаратора; S1 – переключатель режима функционирования РС; S2 – выключатель питания прибора; VD30 – индикатор включения питания прибора; X4 – клеммная колодка для подключения ПЭА; X5 – контрольная контактная колодка подключения ПЭА; X6\* – контрольная контактная колодка токового и активного импульсного выходов;  $X7^*$  – клеммная колодка для подключения внешних связей; Х19 – контактная пара с перемычкой для установки режима поверки РС с помощью КПИ; Х20 – контактная колодка для переключения уровня зондирующего сигнала (перемычка на контактах 1- 2 соответствует минимальному значению, на контактах 2-3 – максимальному значению);  $XP1$  – разъем связи по интерфейсу RS-232;  $XP2$  – разъем подключения кабеля питания ВП; XS1 – контрольный разъем.

\* - в расходомере без дополнительных токового и (или) активного импульсного выходов контактная колодка Х6 и клеммы Х7/5,6 и (или) Х7/7,8 могут отсутствовать на плате.

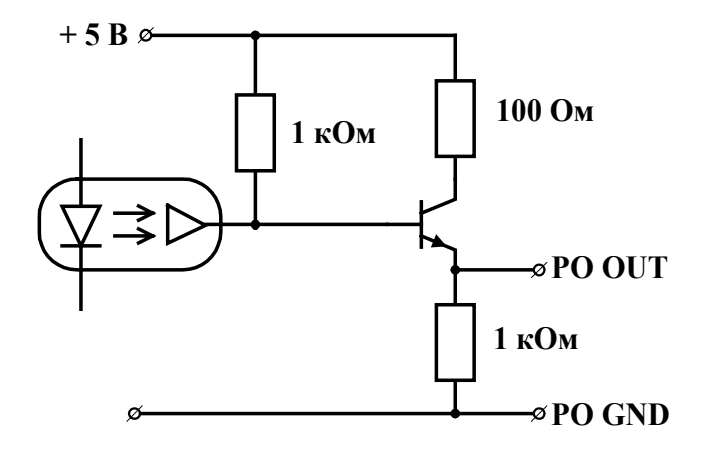

**Рис. Б.4. Выходной каскад активного импульсного выхода.** 

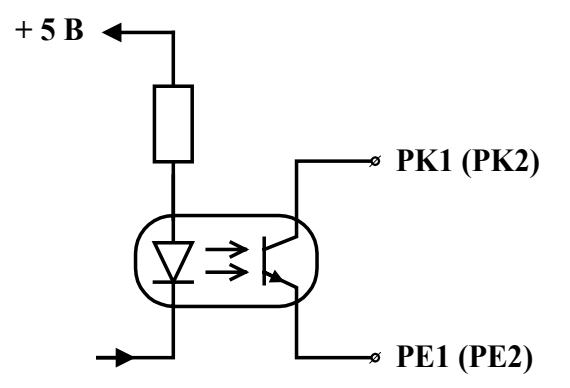

**Рис. Б.5. Выходной каскад релейного (пассивного) импульсного выхода.** 

# **Особенности эксплуатации расходомера при изменении кинематической вязкости рабочей жидкости**

В.1. Погрешность расходомера с измерительным участком ИУ-022 (установка ПЭА по хорде) не зависит от значения коэффициента кинематической вязкости рабочей жидкости. Поэтому в данном случае значение параметра «ВЯЗКОСТЬ» МЕ-НЮ №9 можно не устанавливать.

В.2. Погрешность расходомеров с ИУ-012 (установка ПЭА по диаметру) и ИУ-032, -132 (U-колено) определяется по формулам п.2.2 настоящего руководства только при соответствии значения параметра «ВЯЗКОСТЬ» МЕНЮ №9, установленного в расходомере, значению кинематической вязкости рабочей жидкости.

В.3. Если при эксплуатации расходомера вязкость рабочей жидкости изменяется, то возникает дополнительная погрешность измерения расхода, значение которой при различных условиях эксплуатации можно оценить нижеследующим образом.

В.3.1. Для расходомеров с ИУ-012:

а) расходомер работает в зоне ламинарного течения жидкости, т.е. при изменении вязкости рабочей жидкости и скорости потока всегда справедливо неравенство:

$$
v \leq \frac{v}{D_y},
$$

где v – средняя скорость потока, м/с;

ν – кинематическая вязкость рабочей жидкости, сСт;

Dy – внутренний диаметр трубопровода, мм.

В данном случае дополнительная погрешность не возникает и значение параметра «ВЯЗКОСТЬ» можно не корректировать;

б) расходомер работает в зоне турбулентного течения жидкости, т.е. при изменении вязкости рабочей жидкости и скорости потока всегда справедливо неравенство:

$$
v \ge 4 \cdot \frac{v}{D_y}
$$

При данных условиях, если значение вязкости лежит внутри одного из следующих интервалов (2-6), (6-20), (20-60), (60-180), (180-500) сСт, и значение параметра «ВЯЗКОСТЬ» в расходомере соответствует среднему значению вязкости для соответствующего интервала, то максимальное значение дополнительной погрешности не превысят  $\pm$  0,5 %.

В.3.2. Для расходомера с ИУ-032 (ИУ-132).

Значение дополнительной погрешности можно рассчитать по следующей формуле:

$$
\delta_{\text{ion}} = \frac{K2}{v^{K3}} \cdot \frac{\left(\frac{v}{2}\right)^{K3} - \left(\frac{v_1}{2}\right)^{K3}}{K1 + K2 \cdot \left(\frac{v}{2 \cdot v}\right)^{K3}} \cdot 100, \frac{\%}{\%},
$$

где v – средняя скорость потока, м/с;

ν – действительное значение кинематической вязкости рабочей жидкости, сСт;  $v_1$  – значение параметра «ВЯЗКОСТЬ», установленное в расходомере, сСт;

К1, К2, К3 – значение соответствующих поправочных коэффициентов в МЕ-НЮ №4, установленных в расходомере на основании паспортных данных.

В широком диапазоне скоростей потока (при  $v \ge 0.5$  м/с) и вязкости рабочей жидкости (ν ≥ 20 сСт) значение дополнительной погрешности можно найти по более простой зависимости: погрешность измерения расхода возрастает на 1 % на каждые 5 сСт изменения вязкости рабочей жидкости.

В.4. Если расчетное значение дополнительной погрешности превышает допустимую величину, то при изменении вязкости рабочей жидкости необходимо вручную ввести новое значение параметра «ВЯЗКОСТЬ» в расходомер или перевести расходомер в состояние коррекции значения кинематической вязкости. Особенности эксплуатации расходомера в этом состоянии приведены в инструкции по монтажу.

# **Особенности работы расходомера при включенной функции определения массовых параметров**

Г.1. После включения функции определения массовых параметров (окно <МАССОВ. РАСХОД> МЕНЮ №9):

- расходомер продолжает измерения и индикацию в МЕНЮ №1 объемных параметров потока жидкости, за исключением индикации параметров <ОБЪЕМ S/S> и <ДОЗИР. ОБЪЕМ>;

- в МЕНЮ №4 наименования (и размерность) параметра <ДОЗИР. ОБЪЕМ> заменяется на <ДОЗИР. МАССА>, а также изменяются на массовые размерности параметров <ВЕРХНИЙ ПОРОГ>, <НИЖНИЙ ПОРОГ>, <ВЕС ИМПУЛЬСА>;

- в часовой, суточный и месячный архивы начинают записываться значения количества прошедшей по трубопроводу жидкости в массовых единицах.

Г.2. Значение массового расхода определяется расходомером по формуле:

$$
Q_m = Q_v \cdot \rho,
$$

где  $Q_m$  – расчетное значение массового расхода, т/ч;

 $Q_v$  – измеренное значение объемного расхода, м<sup>3</sup>/ч;

р – заданное значение плотности рабочей жидкости, т/м $^3$ .

Для обеспечения расчета массовых параметров потока в расходомер необходимо ввести значение плотности рабочей жидкости. Методика определения и ввода значения плотности приведена в инструкции по монтажу.

Кроме расчета значения массового расхода прибор рассчитывает значения массы рабочей жидкости, прошедшей по трубопроводу в «положительном» и «отрицательном» направлениях, а также интегральное значение массы с учетом знака направления потока.

Г.3. Работа функций автоматической коррекции вязкости и плотности не предусматривает изменения состава или смену типа рабочей жидкости.

При смене типа рабочей жидкости или изменении ее состава (содержание воды, механических примесей и др.) необходимо ввести в расходомер новые значения плотности и вязкости рабочей жидкости.

Кроме того, работа расходомера по автокоррекции основана на среднестатистических физических характеристиках жидкостей. Свойства конкретной жидкости могут отличаться от среднестатистических. Для устранения отличий рекомендуется проводить периодические замеры плотности и вязкости или пользоваться имеющимися табличными значениями замеров данных параметров при различных температурах и давлениях. При расхождении данных по замерам или табличных значений с индицируемыми прибором рекомендуется ввести в расходомер уточненные значения плотности и вязкости рабочей жидкости.

Г.4. Значение количества жидкости (объема или массы), прошедшей по трубопроводу за интервал архивирования, получается путем суммирования значений количества жидкости, прошедшей по трубопроводу, за цикл измерения, длительность которого значительно меньше интервала архивирования.

Поэтому переход к функции определения массовых параметров в течение интервала архивирования приведет к некорректному суммированию значений объемов и масс. Чтобы избежать подобного явления необходимо после перехода к функции определения массовых параметров обнулить часовой, суточный и месячный архивы. Интервальный архив накапливает только объемные значения количества жидкости.

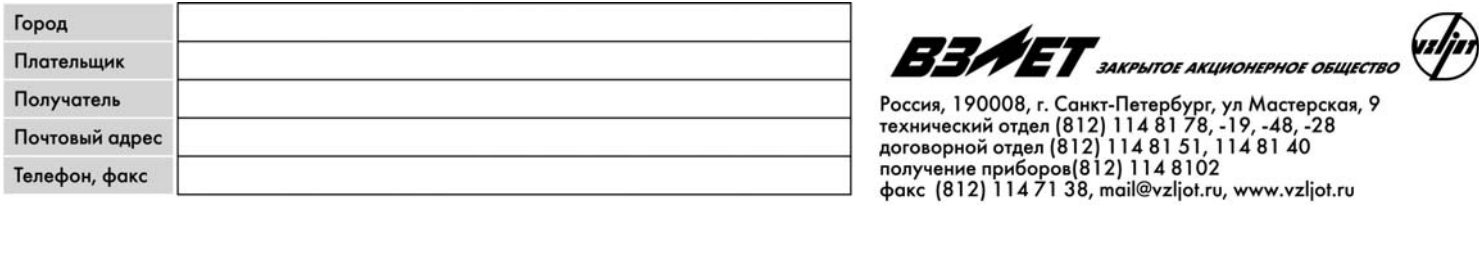

# Ультразвуковой расходомер-счетчик Взлет МР (УРСВ-110) для мазутов и вязких жидкостей

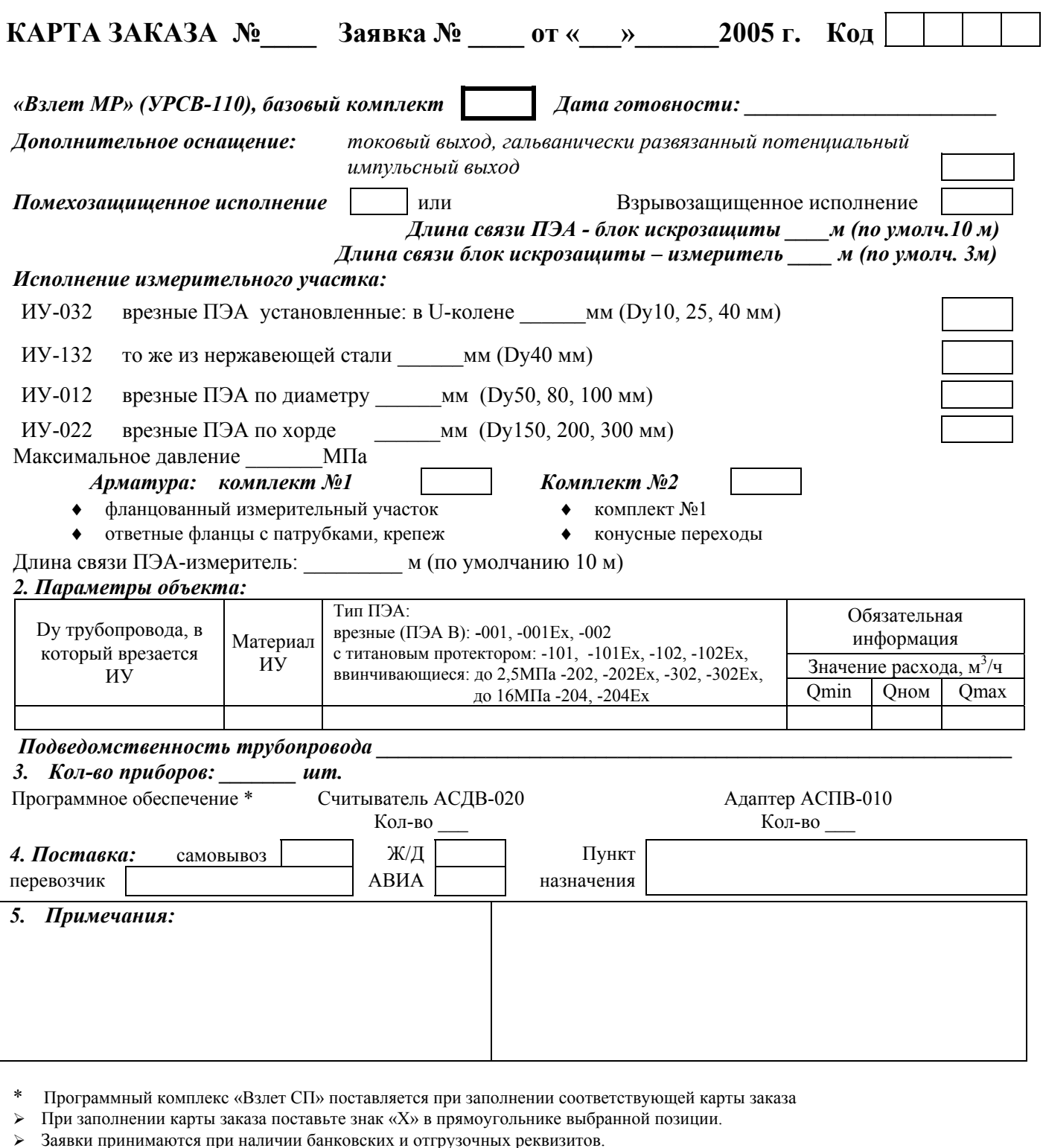

> Заявки принимаются при наличии заполненного опросного листа!

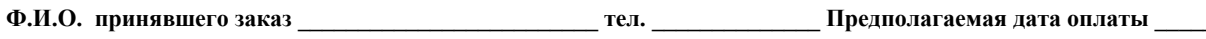

ИНН плательщика

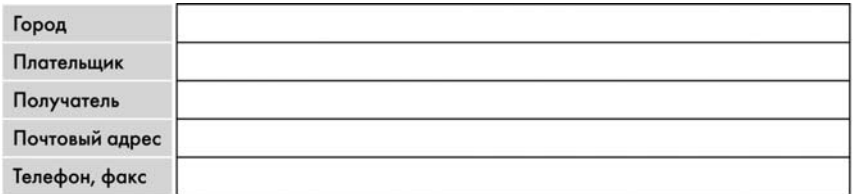

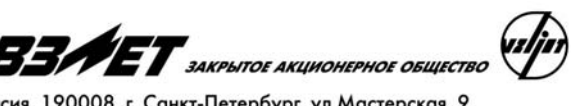

Россия, 190008, г. Санкт-Петербург, ул Мастерская, 9<br>технический отдел (812) 114 81 78, -19, -48, -28<br>договорной отдел (812) 114 81 51, 114 81 40<br>получение приборов(812) 114 8102<br>факс (812) 114 71 38, mail@vzljot.ru, www.

# **ОПРОСНЫЙ ЛИСТ**

При заказе расходомера-счетчика «Взлет МР» (УРСВ–110), предназначенного для измерения расхода мазута и вязких жидкостей, просим указать следующее (для каждого прибора отдельно):

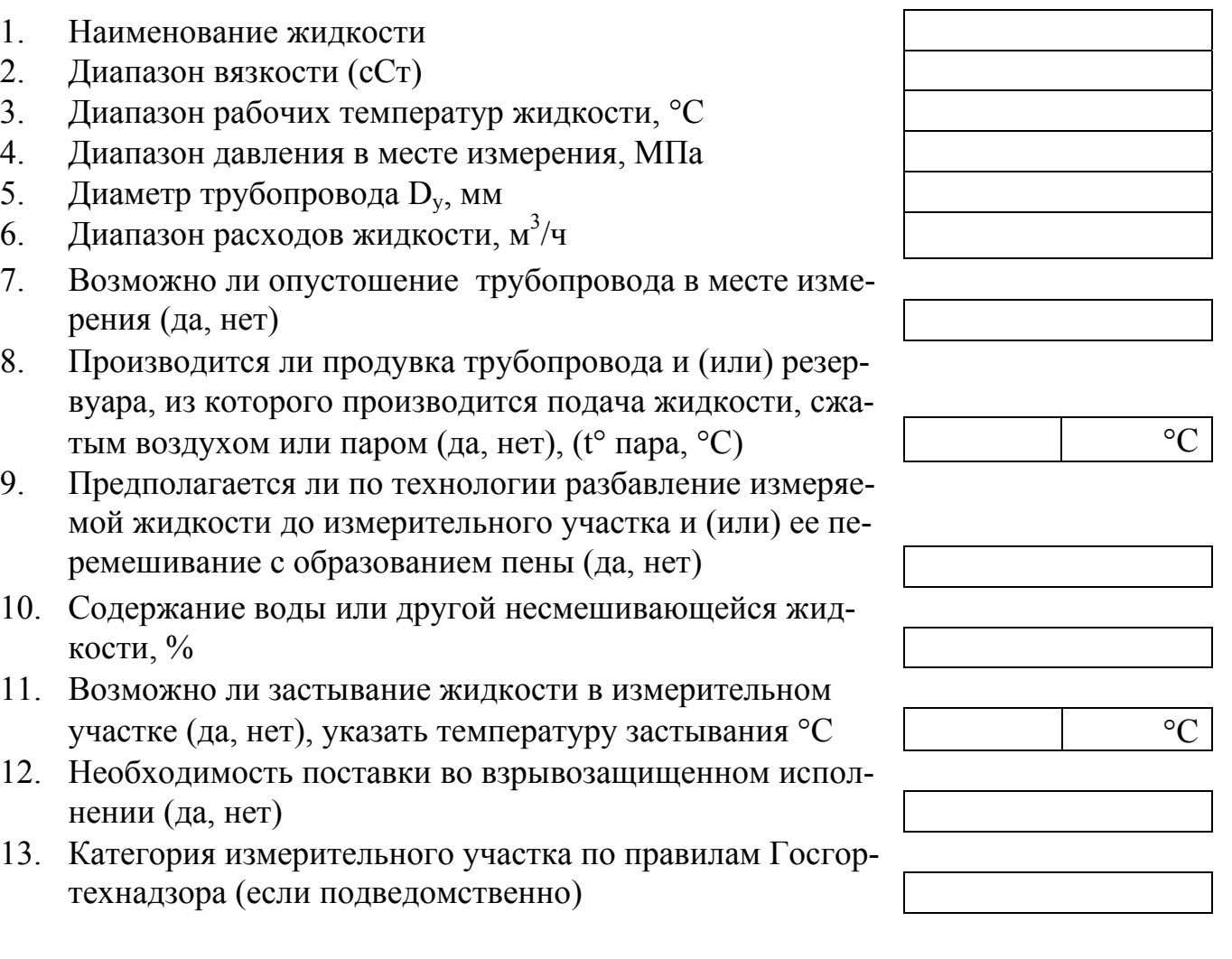

# **Заполненный опросный лист с картой заказа просим выслать по факсу: (812) 114-71-38**

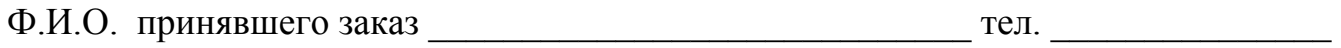